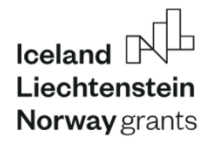

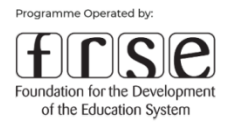

# **Podręcznik z zakresu rozliczania i raportowania projektów w ramach Komponentów III i IV w Programie Edukacja realizowanym w ramach Mechanizmu Finansowego Europejskiego Obszaru Gospodarczego na lata 2014 - 2021**

Working together for a green, **competitive and inclusive Europe**  Fundacja Rozwoju<br>Systemu Edukacji

Aleje Jerozolimskie 142A<br>02-305 Warszawa

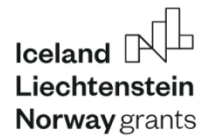

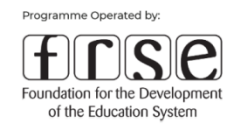

# Spis treści

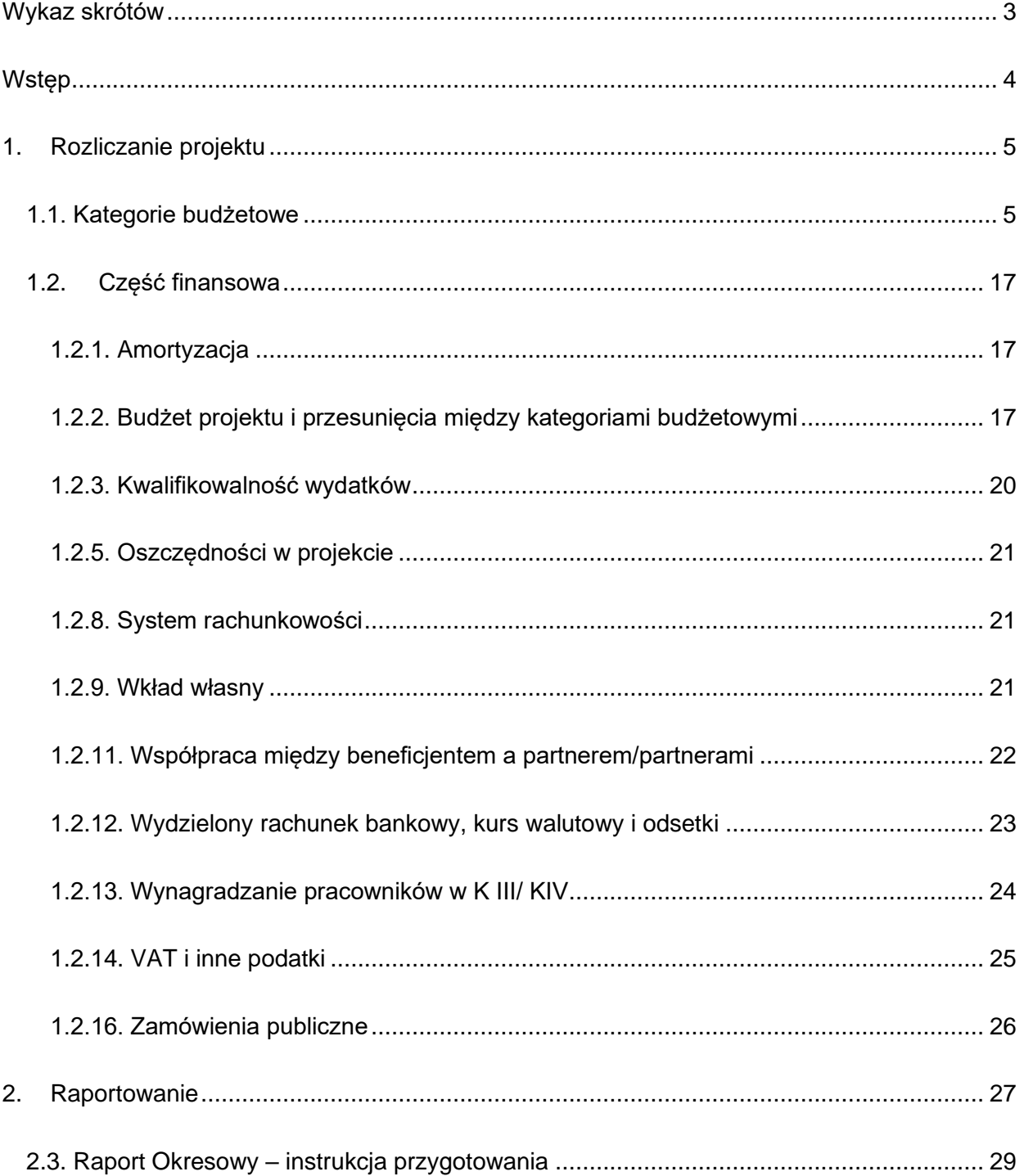

Working together for a green, competitive and inclusive Europe Fundacja Rozwoju<br>Systemu Edukacji

 $\overline{1}$ 

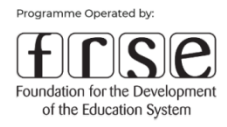

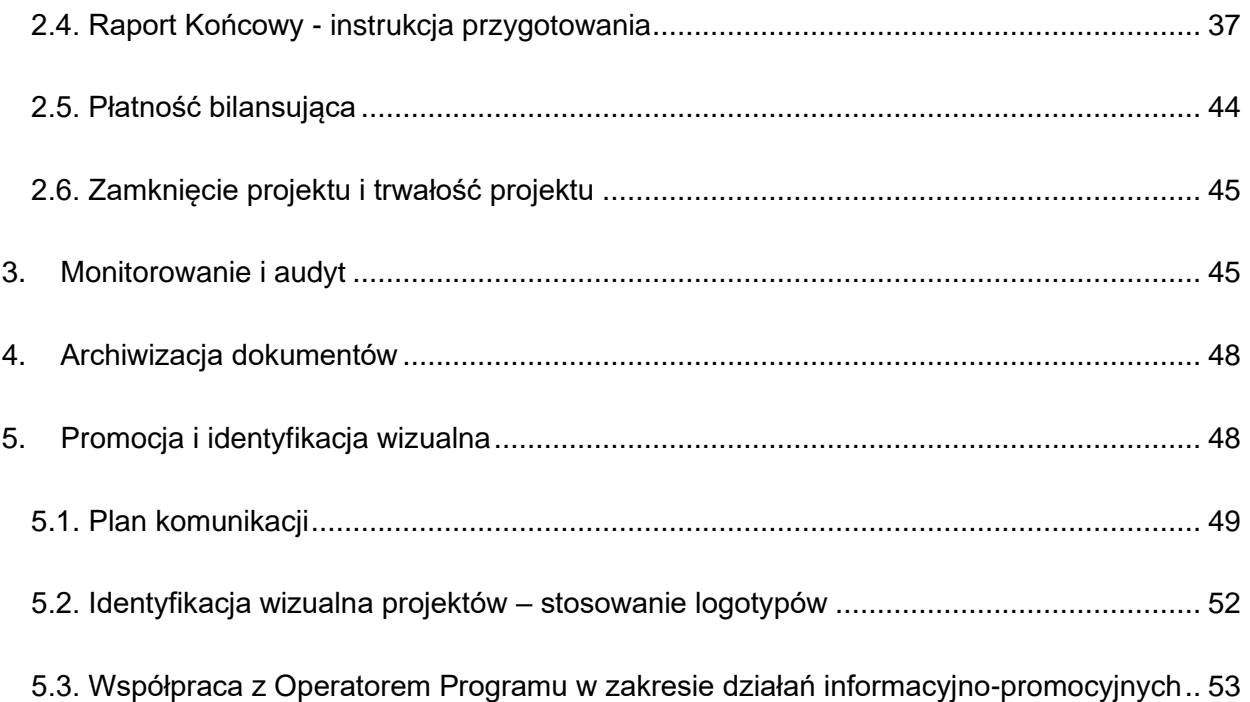

Fundacja Rozwoju<br>Systemu Edukacji

T: +48 22 463 10 00

E: edukacja.eog@frse.org.pl<br>W: education.org.pl

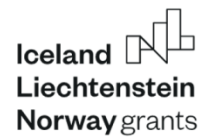

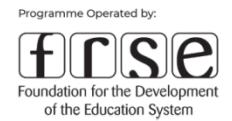

# <span id="page-3-0"></span>**Wykaz skrótów**

#### **BMF Biuro Mechanizmu Finansowego**

- **K III** Komponent III Współpraca instytucjonalna kształcenie zawodowe na rzecz poprawy jakości i dopasowania kształcenia i szkolenia zawodowego (VET) oraz zawodowego kształcenia ustawicznego
- **K IV** Komponent IV Współpraca instytucjonalna na rzecz poprawy jakości i dopasowania oferty edukacyjnej na wszystkich poziomach oraz we wszelkich formach (z wyłączeniem VET i zawodowego kształcenia ustawicznego)
- **KMF** Komitet Mechanizmu Finansowego EOG
- **KPK** Krajowy Punkt Kontaktowy
- **OP** Operator Programu
- **Pzp** Prawo zamówień publicznych
- **RK** Raport Końcowy
- **RO** Raport Okresowy

Fundacja Rozwoju<br>Systemu Edukacji

T: +48 22 463 10 00

W: education org.pl

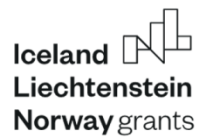

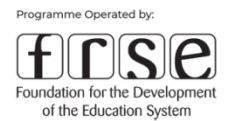

# <span id="page-4-0"></span>**Wstęp**

Projekty realizowane w ramach Komponentów III i IV Programu Edukacja są uznawane, pośród pozostałych Komponentów, za skomplikowane, wymagające pogłębionej współpracy instytucji partnerskich, zwłaszcza z Państw Darczyńców, wysokiego nakładu czasu i środków. Z drugiej strony mogą one zaowocować wszechstronnymi rezultatami, stworzyć platformy do współpracy instytucji z różnych obszarów, innowacyjnych rozwiązań istniejących wyzwań.

"Podręcznik z zakresu rozliczania i raportowania projektów w ramach Komponentów III i IV w Programie Edukacja" powstał z myślą o potrzebach Beneficjentów oraz potencjalnych Wnioskodawców, aby przekazać im wiedzę z zakresu poprawnego rozliczania (Część 1) i raportowania projektu (Część 2), podczas jego trwania i po zakończeniu.

Inne ważne zagadnienia poruszone w Podręczniku obejmują monitorowanie i audyt (Część 3), archiwizację dokumentów (Część 4) oraz promocję i identyfikację wizualną (Część 5).

Oddajemy w Państwa ręce niniejszy Podręcznik mając nadzieję, że zawarte w nim informacje i wskazówki pomogą Państwu prawidłowo rozliczyć projekt, zaraportować dane oraz cieszyć się efektami zrealizowanych przedsięwzięć.

Fundacia Rozwolu Systemu Edukacii

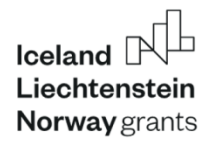

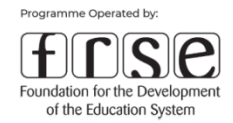

# <span id="page-5-0"></span>**1. Rozliczanie projektu**

### <span id="page-5-1"></span>**1.1. Kategorie budżetowe**

W tej części znajdują się informacje dotyczące stawek finansowych, rozliczania konkretnych kategorii budżetowych i wymaganej dokumentacji.

Z uwagi na jednakową wysokość obowiązujących stawek i zasad rozliczania projektów dla **Komponentów III i IV,** informacje prezentowane w niniejszej sekcji są wspólne dla wszystkich projektów z obydwu tych Komponentów.

#### **TYPY DZIAŁAŃ**

W ramach Komponentów III i IV możliwa jest realizacja trzech typów działań:

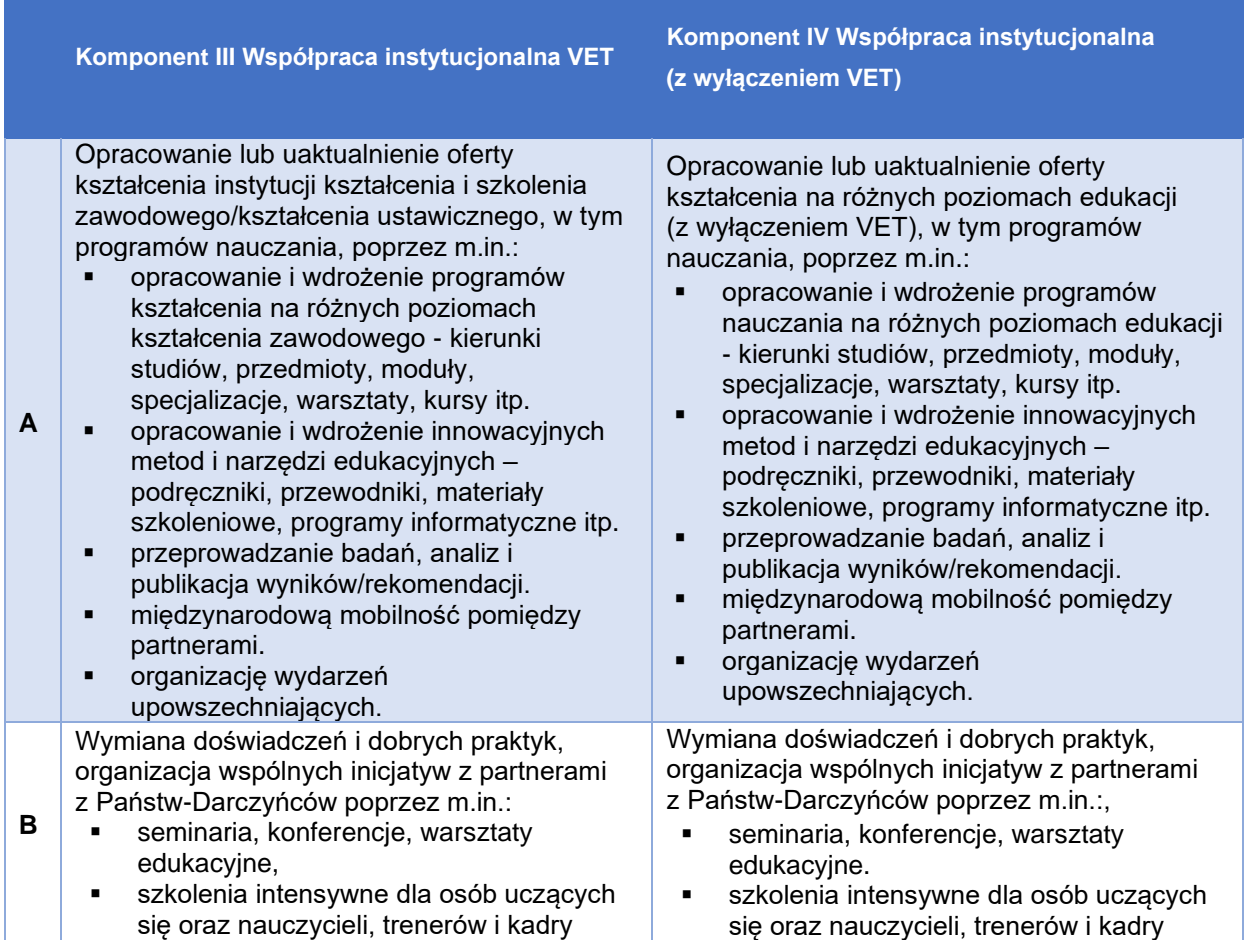

# Working together for a green, competitive and inclusive Europe

Fundacja Rozwoju<br>Systemu Edukacji

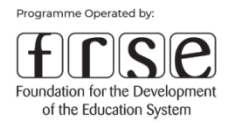

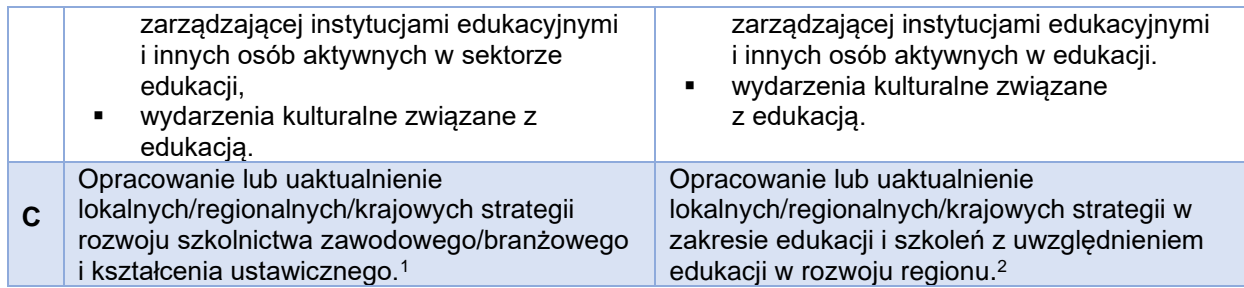

Projekt może być wdrażany osobno dla każdego z działań (a, b lub c), albo może składać się z dwóch lub wszystkich działań.

#### **WSPÓŁPRACA INSTYTUCJONALNA OBEJMUJĄCA DZIAŁANIA A, B, C 3**

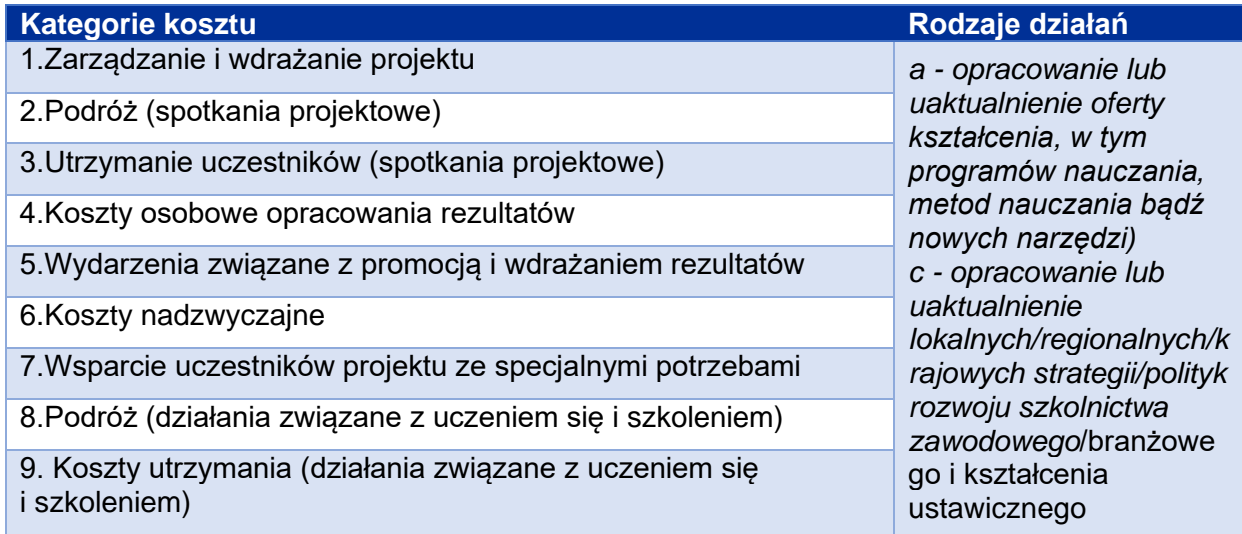

#### **1. ZARZĄDZANIE I WDRAŻANIE PROJEKTU**

W Komponentach III i IV występują koszty zarządzania na każdy miesiąc realizacji projektu – liczone z zastosowaniem jednostkowych stawek ryczałtowych : 500 EUR dla Beneficjenta oraz 250 EUR dla instytucji partnerskich uczestniczących w zarządzaniu projektem. Dofinansowanie z tej kategorii przeznaczone jest na:

• zarządzanie projektem,

```
2 j.w.
```
Fundacia Rozwolu Systemu Edukacji

<sup>1</sup> Strategia musi być opracowana we współpracy pomiędzy instytucjami odpowiedzialnymi za edukację a szkołami zawodowymi, uczelniami wyższymi czy instytucjami edukacji dorosłych funkcjonującymi w danym regionie.

<sup>3</sup> Projekty obejmujące TYLKO Działanie b są rozliczane nieco inaczej – szczegóły dalej.

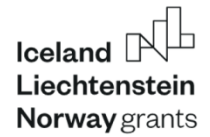

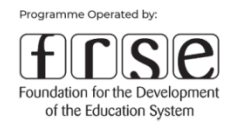

- planowanie i monitoring,
- obsługę administracyjną i finansową projektu,
- koordynacje działań i komunikacje miedzy partnerami itp.,
- promocję (druk ulotek, broszur, plakatów, stronę internetową, udział w wydarzeniach zewnętrznych),
- ewaluację oraz inne działania niezbędne do realizacji projektu i nie pokrywane w ramach pozostałych kategorii.

Podstawą rozliczenia kosztów będzie potwierdzenie zrealizowania projektu zgodnie z umową ws. realizacji projektu. W Raportach Okresowych i Raporcie Końcowym koszty zarządzania wyliczają się automatycznie po wpisaniu liczby miesięcy i wyborze instytucji podanej we wniosku o dofinansowanie.

Poniesione koszty powinny być udokumentowane zgodnie z obowiązującymi instytucję przepisami prawa krajowego. Co do zasady OP nie weryfikuje dokumentacji księgowej poniesionych wydatków, co nie zmienia faktu, że ww. dokumenty mogą stanowić przedmiot zainteresowania i kontroli innych organów państwowych na zasadach ogólnych, oraz, w uzasadnionych przypadkach, Operatora Programu.

#### **2. PODRÓŻ NA SPOTKANIA PROJEKTOWE**

Dofinansowanie przeznaczone jest na pokrycie kosztów związanych z podróżami uczestników z miejsca zamieszkania (miejscowości) do miejsca organizacji spotkania (miejscowości).

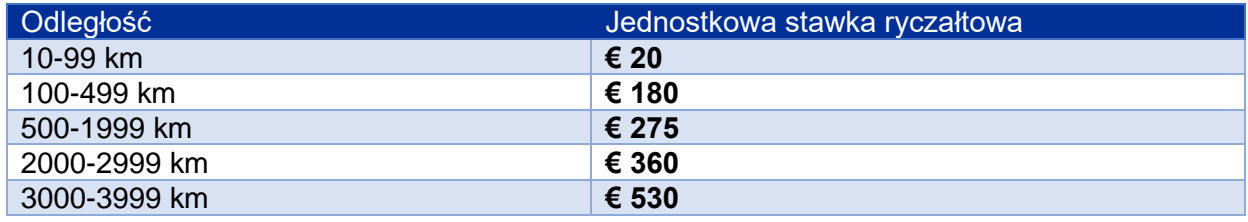

**UWAGA!** Stawka widoczna w tabeli powyżej, wyliczona na podstawie kalkulatora odległości dotyczy całości podróży, NIE MOŻNA mnożyć jej przez 2.

Dofinansowanie obliczane jest przez iloczyn liczby uczestników i jednostkowej stawki ryczałtowej w zależności od odległości wynikającej z kalkulatora odległości, dostępnego na stronie

Fundacia Rozwolu Systemu Edukacji

T: +48 22 463 10 00

W: education org pl

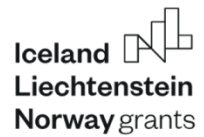

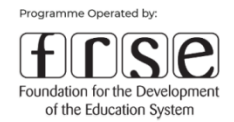

[https://ec.europa.eu/programmes/erasmus-plus/resources/distance-calculator\\_en](https://ec.europa.eu/programmes/erasmus-plus/resources/distance-calculator_en) Odnośnik prowadzi do strony internetowej, na której znajduje się mapa. Obok niej znajdują się pola, w których należy wpisać/wybrać miejsce zamieszkania (miasto, kraj) oraz miejsce docelowe podróży (miasto, kraj); kalkulator obliczy wówczas dystans dzielący oba te miejsca w linii prostej.

#### **UWAGA!** Wpisujemy nazwę miejscowości a nie konkretny adres z ulicą/dzielnicą.

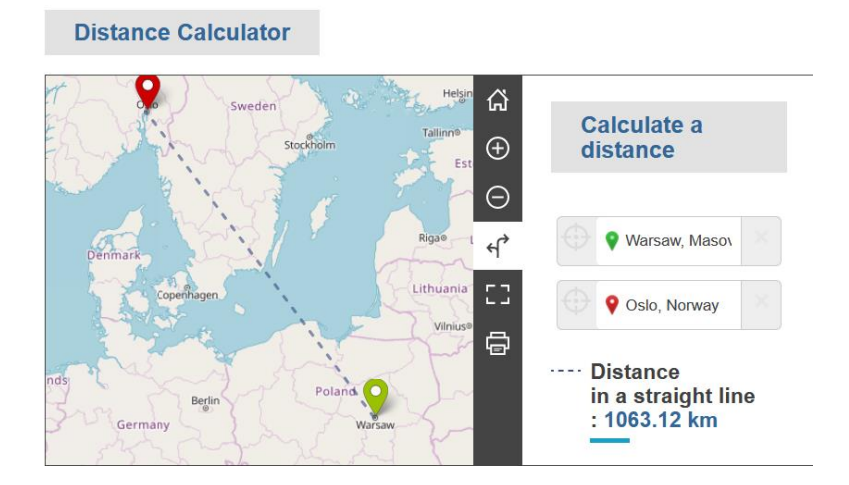

Podstawą rozliczenia wydatku jest faktyczne uczestnictwo w spotkaniu, potwierdzone listą obecności na każdy dzień spotkania. Lista powinna zawierać miejsce i datę spotkania, nazwę instytucji wysyłającej, imię i nazwisko uczestnika, podpis uczestnika, oraz imię, nazwisko, stanowisko i podpis osoby potwierdzającej z instytucji organizującej spotkanie. Dokumenty potwierdzające powinny być opatrzone logotypem Mechanizmu Finansowego EOG.

W raportach z realizacji projektu Beneficjent opisuje cel i program spotkania, datę rozpoczęcia i zakończenia oraz podaje liczbę uczestników. Do raportu nie załącza się dokumentów potwierdzających. Beneficjent przesyła je jedynie na wniosek OP.

**UWAGA!** Do rozliczenia uprawnione są potwierdzone listą obecności, dni zajęć w ramach spotkania (maks. 2 dni) oraz dni na podróż(maks. 2 dni). W przypadku dni na podróż można zastosować ułamkowe liczby dni – z dokładnością do 0,5 dnia.

**3. UTRZYMANIE UCZESTNIKÓW (SPOTKANIA PROJEKTOWE)**

Working together for a green, **competitive and inclusive Europe**  Fundacia Rozwolu Systemu Edukacii

Aleie Jerozolimskie 142A 02-305 Warszawa

8

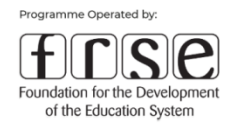

Dofinansowanie przeznaczone jest na pokrycie kosztów związanych z utrzymaniem uczestników podczas spotkania partnerów, **z wyłączeniem uczestników Instytucji Przyjmującej**. Do kosztów utrzymania należą m.in. koszty noclegu, wyżywienia czy transportu lokalnego oraz inne niezbędne wydatki związane z przebywaniem w delegacji. Koszty utrzymania dotyczą także osoby towarzyszącej osobie ze specjalnymi potrzebami.

Dofinansowanie obliczamy mnożąc liczbę uczestników (z wyłączeniem uczestników Instytucji Przyjmującej), dni spotkania (maksymalnie 2 dni robocze i 2 dni na podróż) oraz jednostkową stawkę ryczałtową w wysokości **200 EUR** dla uczestników, gdy spotkanie odbywa się w krajach darczyńców lub **150 EUR** dla uczestników spotkań w Polsce.

Podstawą rozliczenia wydatku jest faktyczne uczestnictwo w spotkaniu potwierdzone listą obecności na każdy dzień spotkania. Lista powinna zawierać miejsce i datę spotkania, nazwę instytucji wysyłającej, imię i nazwisko uczestnika i jego podpis, oraz imię, nazwisko, stanowisko i podpis osoby potwierdzającej z instytucji organizującej spotkanie. Dokumenty potwierdzające powinny być opatrzone logotypem Mechanizmu Finansowego EOG.

W raportach z realizacji projektu Beneficjent podaje miejsce i program spotkania, liczbę uczestników i datę spotkania. Beneficjent nie załącza dokumentów potwierdzających bez wezwania OP.

**UWAGA!** Kwalifikowane są, potwierdzone listą obecności, dni zajęć w ramach spotkania (maks. 2 dni) oraz dni na podróż(maks. 2 dni). Istnieje możliwość rozliczenia 0,5 dnia podróży przy zachowaniu odpowiedniej proporcji jednostkowej stawki ryczałtowej

#### **4. KOSZTY OSOBOWE OPRACOWANIA REZULTATÓW**

Dofinansowanie przeznaczone jest na pokrycie kosztów związanych z opracowaniem trwałych rezultatów projektu (takich jak programy nauczania na różnych poziomach edukacji, materiały pedagogiczne, otwarte zasoby edukacyjne, narzędzia informatyczne, analizy, badania, plany i strategie rozwoju), ale także np., co często pojawia się w pytaniach otrzymywanych od Beneficjentów, honoraria prowadzących wydarzenia związane z promocją i wdrażaniem rezultatów projektu (wyjątek stanowią projekty obejmujące WYŁĄCZNIE działanie B).

Fundacia Rozwolu Systemu Edukacji

T: +48 22 463 10 00

W: education org.pl

E: edukacja eog@frse.org.pl

9

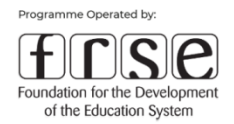

Do tej kategorii należy zaliczyć **faktyczny** czas pracy pracownika, poświęcony na opracowanie rezultatów pracy. Nieobecność (urlop, choroba, itd.) nie może zostać zaliczona do tego okresu. Stawka jednostkowa dotyczy jednego dnia pracy. Dzień pracy powinien odpowiadać liczbie godzin określonych przepisami prawa danego kraju: w tym normy podstawowe lub wynikające ze specjalnych uwarunkowań stosowania dopuszczonych przez prawo pracy. Jeżeli pracownik pracuje w instytucji w ramach niepełnego etatu, jego dzień pracy na rzecz projektu powinien uwzględniać przepisy krajowe.

*Przykład nr 1: jeżeli pracownik pracuje na 0,5 etatu a jego dzień pracy w instytucji wynosi 4 h, to na rzecz projektu powinien przepracować dwa dni pracy po 4 h, tak by został uznany jeden dzień pracy w projekcie (0,5 etatu =4 h, czyli podstawa wynosi 8 h, zatem 2 dni po 4 h = 8 h).*

*Przykład nr 2: standardowy dzień pracy w danym kraju wynosi 7 h, natomiast instytucja przyjęła za czas pracy 6 h (wewnętrzne przepisy). Zatem aby uznać pełen dzień pracy pracownik pracujący na rzecz projektu musi przepracować pełne 7 h, wynikające z prawa pracy danego kraju.*

Czas spędzony w ramach spotkań projektowych oraz działaniach związanych z uczeniem się i szkoleniem nie może zostać zaliczony do tej kategorii.

Kwota dofinansowania obliczana jest jako iloczyn liczby dni pracy niezbędnych do osiągnięcia rezultatu oraz stawki dziennej w zależności od państwa.

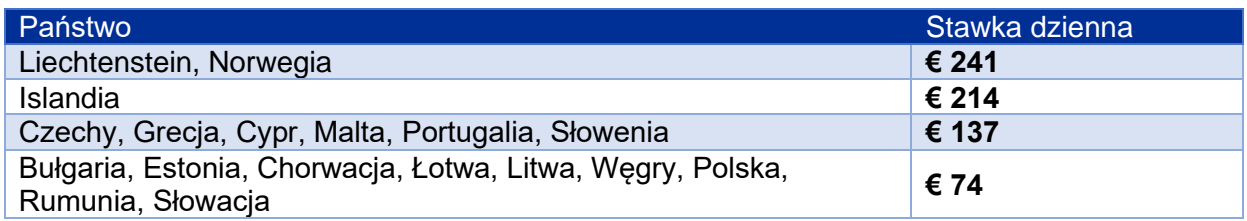

Podstawą rozliczenia dofinansowania jest wytworzenie rezultatów projektu określonych we wniosku i ich pozytywna ocena przez OP przy ocenie Raportu Okresowego/Końcowego.

Beneficjent opisuje wytworzone rezultaty w raportach z realizacji projektu oraz załącza je w formacie PDF w systemie online (jako kolejne załączniki RO bądź RK w sekcji Oświadczenie) lub udostępnia je w inny sposób umożliwiający ich ocenę. Podaje daty opracowania rezultatów i liczbę dni pracy wykonanej przez pracowników Beneficjenta i Partnerów.

Osoby opracowujące rezultaty powinny prowadzić miesięczne karty czasu pracy, zawierające imię i nazwisko pracownika, stanowisko, daty działań i liczbę dni łącznie i w podziale na

Fundacia Rozwolu Systemu Edukacji

T: +48 22 463 10 00

W: education org.pl

Iceland  $[$ Liechtenstein **Norway** grants

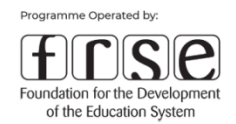

poszczególne rezultaty. Karta czasu pracy powinna zostać podpisana przez pracownika i zatwierdzona przez upoważnionego przedstawiciela pracodawcy. Karty czasu pracy powinny przedstawiać stan faktyczny. Szczegółowy wzór karty czasu pracy zależy od Beneficjenta, przy czym wymagane jest aby zawierały minimalne dane określone powyżej. Beneficjent może w karcie czasu pracy rozliczać pojedyncze niepełne dni, np. w ujęciu godzinowym, natomiast finalnie warunkiem otrzymania przyznanego ryczałtu jest wykazanie pełnej liczby dni pracy zaplanowanej we wniosku. Nie ma możliwości otrzymania ułamka stawki dziennej wykazując ułamek dnia czasu pracy.

W celu udokumentowania rozliczenia tej kategorii kosztów Beneficjent oraz Partner powinni posiadać dokumentację, potwierdzającą charakter powiązań pomiędzy osobą opracowującą dane RPI a instytucją Beneficjenta / Partnera. Rodzaj powiązań dotyczy powiązań zawodowych, w związku z czym wykazać należy tylko formę zatrudnienia pomiędzy instytucją zatrudniającą (Beneficjent lub parter) a osobą zaangażowaną w opracowanie RPI. Jeśli w opracowanie RPI zaangażowana jest osoba np. z konkretnej instytucji partnerskiej to wykazać należy jaki rodzaj powiązań ma ta osoba z konkretną instytucją partnerską.

**UWAGA!** W projektach przewiduje się przede wszystkim udział pracowników kategorii trener/nauczyciel/badacz. Kategoria powinna odnosić się do roli pracownika w projekcie, a nie jego funkcji w instytucji. Z tego powodu kadra zarządzająca, administracyjna i techniczna powinna być uwzględniona w kategorii Zarządzanie i wdrażanie projektu.

#### **5. WYDARZENIA ZWIĄZANE Z PROMOCJĄ I WDRAŻANIEM REZULTATÓW PROJEKTU**

Dofinansowanie przeznaczone jest na pokrycie kosztów związanych z organizacją konferencji, seminariów, szkoleń i warsztatów takich jak: pakiety konferencyjne, materiały szkoleniowe, tłumaczenia podczas wydarzeń, catering, wynajem sal i wyposażenia, podróż i utrzymanie uczestników, koszty obsługi.

**UWAGA!** Honoraria prowadzących powinny być uwzględnione w kategorii koszty osobowe opracowania rezultatów (poza działaniem b).

Dofinansowanie w tej kategorii obliczamy mnożąc liczbę dni wydarzenia, liczbę uczestników oraz jednostkową stawkę ryczałtową, wynoszącą 100 EUR do kwoty maksymalnego limitu dla tej

Working together for a green, **competitive and inclusive Europe**  Fundacia Rozwolu Systemu Edukacji

Aleie Jerozolimskie 142A 02-305 Warszawa

T: +48 22 463 10 00

W: education org pl

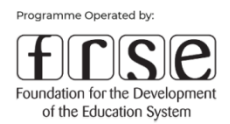

kategorii. Koszty wszystkich partnerów nie mogą przekroczyć łącznie kwoty 15 000 EUR. (limit nie obowiązuje w przypadku realizacji działania B)

Podstawą rozliczenia tej kategorii jest przeprowadzenie wydarzenia/wydarzeń i pozytywna ocena przez OP przy ocenie RO / RK. Dokumentami potwierdzającymi wydarzenie są: lista obecności na każdy dzień wydarzenia zawierająca miejsce i datę wydarzenia, imię i nazwisko, instytucję wysyłającą, i podpis uczestnika, program wydarzenia, prezentacje, wykorzystane materiały, dokumentacja fotograficzna. Dokumenty potwierdzające powinny być opatrzone logotypem Mechanizmu Finansowego EOG.

Beneficjent opisuje przeprowadzone wydarzenia w raportach z realizacji projektu, podając daty i liczbę uczestników.

Beneficjent powinien poinformować OP o planowanych wydarzeniach związanych z promocją i upowszechnianiem rezultatów oraz umożliwić udział w nich pracownikom OP.

#### **6. KOSZTY NADZWYCZAJNE**

Kategoria ta występuje w Komponentach III i IV, poza wnioskami, gdzie występuje tylko działanie B. Jest ona ograniczona do 20% ostatecznej wartości kwalifikowalnej projektu. Kategoria ta obejmuje dofinansowanie kosztów rzeczywistych związanych ze zleceniem podwykonawstwa lub zakupem towarów i usług uzasadnionych dla osiągnięcia celów projektu, które nie mogą zostać pokryte z innych kategorii budżetu. Jest to kategoria rozliczana po kosztach rzeczywistych, w przeliczeniu na EUR.

**UWAGA!** W przypadku wydatków rzeczywistych poniesionych w PLN lub innej walucie do przeliczeń na EUR należy stosować miesięczny kurs obrachunkowy wymiany ustalony przez Komisję Europejską z dnia naboru wniosków czyli 1 EUR = 4,2951 PLN.

Beneficjent może ponosić tylko koszty pozycji wymienionych we wniosku i zaakceptowanych przez OP. Dodanie innej pozycji lub przesunięcia pomiędzy istniejącymi pozycjami są niedozwolone. W przypadku zakupu nowego lub używanego sprzętu za wydatki kwalifikowalne można uznać wyłącznie część amortyzacji odpowiadającą czasowi trwania projektu oraz stopniowi faktycznego wykorzystania na potrzeby projektu. W uzasadnionych, i uzgodnionych z OP przypadkach, kwalifikowalna może być całkowita cena zakupu sprzętu.

# Working together for a green, **competitive and inclusive Europe**

Fundacia Rozwolu Systemu Edukacji

T: +48 22 463 10 00

W: education org pl

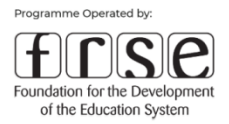

Koszty nadzwyczajne wymagają rozliczenia faktycznie poniesionych kosztów potwierdzonych dokumentami finansowymi.

Beneficjent raportuje poniesione wydatki podając nazwę i opis kosztu, datę poniesienia i kwotę.

**UWAGA!** Zeskanowane dokumenty potwierdzające poniesienie kosztów muszą zostać załączone do Raportu Okresowego/Końcowego wraz potwierdzeniami zapłaty (przy przelewowej formie płatności).

Oryginały lub kopie poświadczone za zgodność z oryginałem dokumentów potwierdzających powinny być przechowywane i udostępnione podczas kontroli i audytów:

- zakup towarów i podwykonawstwo: dowód poniesienia kosztów na podstawie faktur lub innych dokumentów księgowych o równoważnej mocy dowodowej z podaniem nazwy i adresu podmiotu wystawiającego, kwoty, waluty i daty wystawienia oraz dowód zapłaty.
- koszty związane z amortyzacją: ewidencja księgowa Beneficjenta, przy czym odpis amortyzacyjny powinien być dokonany zgodnie z przepisami prawa państwa EOG, któremu podlega lub z międzynarodowymi standardami rachunkowości (MSR).

#### **7. WSPARCIE UCZESTNIKÓW PROJEKTU ZE SPECJALNYMI POTRZEBAMI**

Pokrycie kosztów związanych z umożliwieniem udziału w mobilnościach osobom ze specjalnymi potrzebami wynikającymi z niepełnosprawności. Istnieje możliwość pokrycia udziału osoby towarzyszącej w mobilności osobie z niepełnosprawnością, na zasadach zwykłego uczestnika, czyli przy wykorzystaniu ryczałtowych kosztów jednostkowych obejmujących podróż i utrzymanie uczestników (punkty 2 i 3 powyżej).

Jest to kategoria rozliczana po kosztach rzeczywistych, w przeliczeniu na EUR.

**UWAGA!** W przypadku wydatków rzeczywistych poniesionych w PLN lub innej walucie do przeliczeń na EUR należy stosować miesięczny kurs obrachunkowy wymiany ustalony przez Komisję Europejską z dnia naboru wniosków czyli 1 EUR = 4,2951 PLN.

Working together for a green, **competitive and inclusive Europe**  Fundacia Rozwolu Systemu Edukacji

Aleie Jerozolimskie 142A 02-305 Warszawa

T: +48 22 463 10 00

W: education org pl

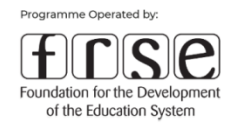

Dofinansowanie oparte jest na oszacowaniu rzeczywistych kosztów niezbędnych do umożliwienia udziału osobom ze specjalnymi potrzebami. Ograniczeniem jest maksymalna wysokość dofinansowania projektu.

Wsparcie uczestników ze specjalnymi potrzebami wymaga rozliczenia faktycznie poniesionych wydatków potwierdzonych dokumentami finansowymi; z wyjątkiem kosztów udziału osoby towarzyszącej w mobilnościach, które są rozliczane na podstawie jednostkowych stawek ryczałtowych do wysokości kosztu udziału uczestnika.

Beneficjent raportuje poniesione wydatki podając nazwę i opis kosztu, datę jego poniesienia i kwotę.

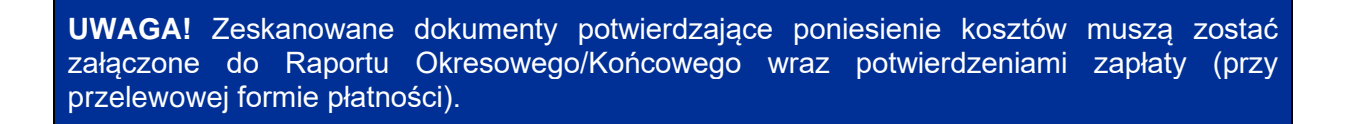

Oryginały lub poświadczone za zgodność z oryginałem kopie dokumentów potwierdzających (faktury i dowody zapłaty) powinny być przechowywane w dokumentacji projektu. W przypadku kosztów osoby towarzyszącej wymagane jest oświadczenie o charakterze jej udziału we wsparciu.

**UWAGA!** Koszty muszą być opisane i uzasadnione we wniosku. Koszty są uwzględniane tylko pod warunkiem akceptacji Operatora

#### **8. PODRÓŻ (DZIAŁANIA ZWIĄZANE Z UCZENIEM SIĘ I SZKOLENIEM)**

Dofinansowanie przeznaczone jest na pokrycie kosztów związanych z podróżami uczestników z miejsca zamieszkania do miejsca organizacji działania.

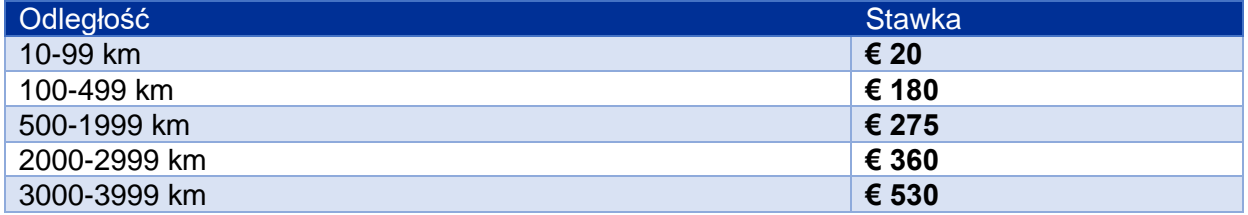

Working together for a green, **competitive and inclusive Europe**  Fundacia Rozwolu Systemu Edukacji

Aleie Jerozolimskie 142A 02-305 Warszawa

T: +48 22 463 10 00

W: education org pl

Iceland  $[$ Liechtenstein **Norway** grants

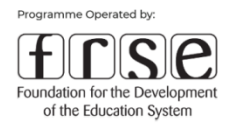

**Zasady kalkulacji kwoty**: dofinansowanie obliczane jest przez iloczyn liczby uczestników i jednostkowej stawki ryczałtowej, w zależności od odległości wynikającej z kalkulatora odległości ze stron[y https://ec.europa.eu/programmes/erasmus-plus/resources/distance-calculator\\_en](https://ec.europa.eu/programmes/erasmus-plus/resources/distance-calculator_en) (tak jak w punkcie 2)

W raportach z realizacji projektu Beneficjent opisuje cel i program działania oraz podaje jego uczestników oraz daty. Nie załącza dokumentów potwierdzających.

Wymaganym dokumentem potwierdzającym jest lista obecności na każdy dzień spotkania, zawierająca miejsce i datę działania, imię i nazwisko, instytucję, podpis uczestnika, oraz imię, nazwisko, stanowisko i podpis osoby potwierdzającej z instytucji organizującej działanie. Dokumenty potwierdzające powinny być opatrzone logotypem Mechanizmu Finansowego EOG.

**UWAGA!** Maksymalna długość działania wynosi 14 dni. W tym minimum 10 dni zajęć potwierdzonych listą obecności. W przypadku krótszych mobilności kwalifikowalne są dni zajęć i dwa dodatkowe dni na podróż

#### **9. WSPARCIE INDYWIDUALNE (DZIAŁANIA ZWIĄZANE Z UCZENIEM SIĘ I SZKOLENIEM)**

Dofinansowanie przeznaczone jest na pokrycie kosztów związanych z kosztami utrzymania uczestników podczas działań związanych z uczeniem się i szkoleniem. Obliczane jest jako iloczyn liczby uczestników, dni działania (maksymalny czas trwania to 14 dni - w tym 2 dni na podróż i 10 dni zajęć) i jednostkowej stawki ryczałtowej w zależności od uczestnika i kraju instytucji przyjmującej.

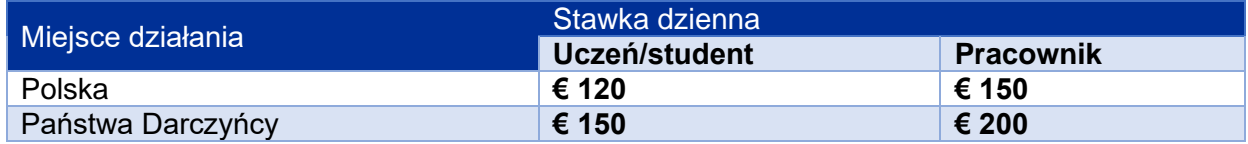

W raportach z realizacji projektu Beneficjent opisuje cel i program działania oraz podaje jego uczestników oraz daty. Nie załącza dokumentów potwierdzających.

Wymaganym dokumentem potwierdzającym dla tej kategorii kosztu jest lista obecności na każdy dzień spotkania, zawierająca miejsce i datę działania, imię i nazwisko, instytucję, podpis uczestnika, oraz imię, nazwisko, stanowisko i podpis osoby potwierdzającej z instytucji

Fundacia Rozwolu Systemu Edukacji

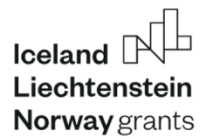

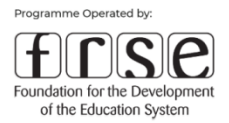

organizującej działanie. Dokumenty potwierdzające powinny być opatrzone logotypem Mechanizmu Finansowego EOG.

**UWAGA!** Maksymalna długość działania wynosi 14 dni. W tym minimum 10 dni zajęć potwierdzonych listą obecności. W przypadku krótszych mobilności uprawnione są dni zajęć i dwa dodatkowe dni na podróż.

**WSPÓŁPRACA INSTYTUCJONALNA OBEJMUJĄCA TYLKO DZIAŁANIE B** 

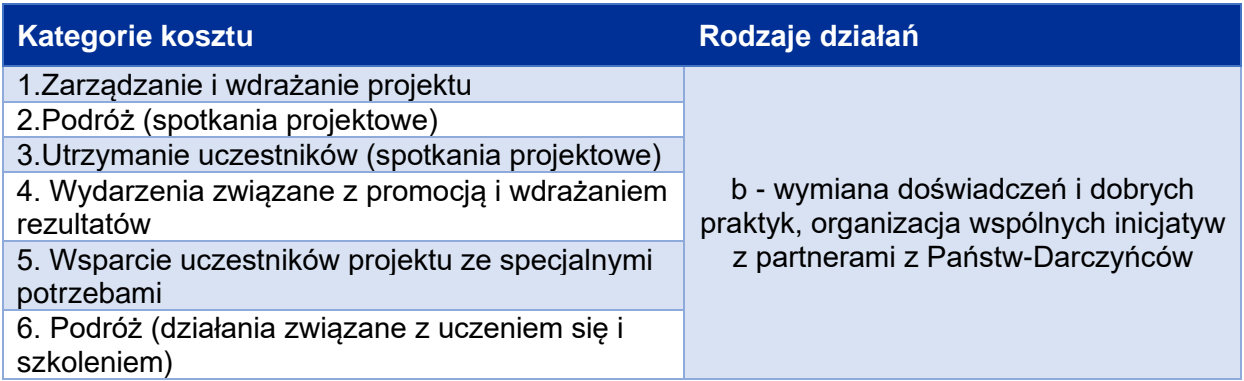

Tak jak to było wspomniane na początku niniejszego rozdziału, rozliczanie projektów w ramach

Komponentów III i IV, obejmujących tylko Działanie B odbywa się na niemal tych samych, ale różniących się drobnymi szczegółami zasadach, co w pozostałych przypadkach.

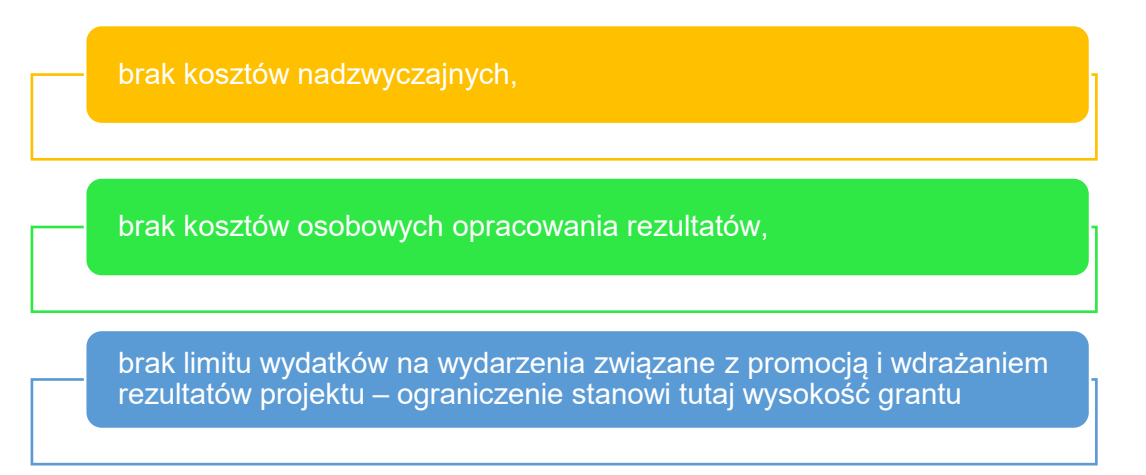

Pozostałe rozliczenia wykonuje się dokładnie tak samo jak dla wszystkich Działań KIII i KIV, zgodnie z zasadami określonymi powyżej.

Fundacia Rozwolu Systemu Edukacji

Aleie Jerozolimskie 142A 02-305 Warszawa

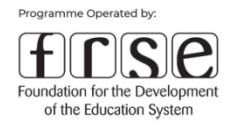

# <span id="page-17-0"></span>**1.2. Część finansowa**

Ta część Podręcznika dotyczy zagadnień finansowych związanych z prowadzeniem projektu oraz jego raportowaniem i rozliczeniem, które są też najczęściej poruszane przez Beneficjentów podczas prowadzonych spotkań informacyjnych/webinariów oraz w korespondencji telefonicznej/e-mailowej.

### <span id="page-17-1"></span>**1.2.1. AMORTYZACJA**

Amortyzacja sprzętu (nowego lub używanego), którą ujęto w dokumentach księgowych beneficjenta i/lub partnera lub partnerów projektu, jest kosztem kwalifikowalnym, o ile aktywa zostały nabyte zgodnie z odpowiednimi warunkami umowy ws. realizacji projektu i były amortyzowane zgodnie z przepisami prawa państwa Europejskiego Obszaru Gospodarczego, któremu podlega lub z Międzynarodowymi Standardami Rachunkowości oraz standardowymi zasadami rachunkowości beneficjenta i/lub partnera projektu.

Na potrzeby projektu za wydatek kwalifikowalny można uznać wyłącznie tę część amortyzacji, która odpowiada czasowi trwania projektu oraz stopniowi faktycznego wykorzystania tego sprzętu.

#### <span id="page-17-2"></span>**1.2.2. BUDŻET PROJEKTU I PRZESUNIĘCIA MIĘDZY KATEGORIAMI BUDŻETOWYMI**

W ramach Komponentów III i IV budżet projektu stanowi sumę wszystkich kosztów kwalifikowalnych wyliczanych na podstawie:

- jednostkowych stawek ryczałtowych,
- kosztów rzeczywistych:
	- o kosztów związanych ze specjalnymi potrzebami osób z niepełnosprawnościami
	- o kosztów nadzwyczajnych.

Zgodnie z Art. 6.4 pkt 3 *Regulacji ws. wdrażania MF EOG na lata 2014-2021* dofinansowanie przyznawane jest maksymalnie do wysokości 100% kosztów kwalifikowanych projektu. Dla organizacji pozarządowych kwota dofinansowania wynosi maksymalnie do 90% kosztów kwalifikowalnych projektu.

T: +48 22 463 10 00

W: education org pl

 $l$ celand  $\lceil$ Liechtenstein Norway grants

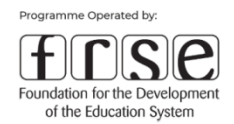

Szczegółowy podział budżetu na kategorie musi być zgodny z zatwierdzonym wnioskiem i stanowi załącznik nr II do Umowy w sprawie realizacji projektu. Budżet projektu jest podany w walucie EURO.

W trakcie realizacji projektu dopuszczalne są przesunięcia środków. Każda planowana zmiana budżetu musi najpierw zostać skonsultowana z opiekunem projektu, a następnie należy uzyskać pisemną zgodę Operatora Programu. Dozwolone są przesunięcia środków stanowiące do 20% budżetu kategorii - zarówno tej, z której następuje przesunięcie środków, jak również tej, której dotyczy zwiększenie budżetu.

**Przykład nr 1** W celu wyliczenia maksymalnej kwoty, którą możemy przesunąć pomiędzy wybranymi kategoriami należy zajrzeć do zatwierdzonego Wniosku lub do zał. nr 2 do umowy ws. realizacji projektu. Jeżeli np. planujemy przesunąć środki z kategorii "Wsparcie indywidualne (działania związane z uczeniem się i szkoleniem)", na którą mamy przeznaczone 16 100 EUR, do kategorii "Podróż (spotkania partnerów)", na którą mamy przeznaczone 7 500 EUR, środki w każdej z kategorii należy pomnożyć przez 20% i porównać oba otrzymane wyniki:

Wsparcie indywidualne: 16 100 EUR \*20% = 3 220 EUR

Podróż: 7 500 EUR \* 20% = 1 500 EUR

Zgodnie z wykonanymi obliczeniami możemy przesunąć maksymalnie 1500 EUR z kategorii "Wsparcie indywidualne (działania związane z uczeniem się i szkoleniem)" do kategorii "Podróż (spotkania partnerów)".

**Przykład nr 2** Jeśli planujemy przesunięcia do jednej kategorii z dwóch innych kategorii, do ustalenia maksymalnej kwoty, którą możemy przesunąć pomiędzy tymi kategoriami, należy uwzględnić sumę przesuwanych środków.

Jeżeli np. planujemy przesunąć środki z kategorii "Podroż" i "Zarządzenie i wdrażanie" projektu, do kategorii "Wsparcie Indywidualne", należy środki w każdej z kategorii pomnożyć przez 20%, dodać wyniki z dwóch kategorii, z których planujemy przesunięcie i porównać z wynikiem, do której planujemy przesunąć:

Zarządzenie i wdrażanie: 18 000 EUR \* 20% = 3 600 EUR

Podróż: 7 500 EUR \* 20% = 1 500 EUR

3 600 EUR + 1 500 EUR = 5 100 EUR

Wsparcie indywidualne: 16 100 EUR \*20% = 3 220 EUR

Working together for a green, **competitive and inclusive Europe**  Fundacia Rozwolu Systemu Edukacii

Aleie Jerozolimskie 142A 02-305 Warszawa

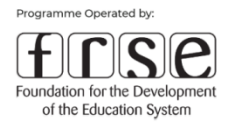

Zgodnie z dokonanymi obliczeniami możemy przesunąć maksymalnie 3 220 EUR do kategorii "Wsparcie indywidualne (działania związane z uczeniem się i szkoleniem)". W tym przypadku beneficjent musi podjąć decyzję:

- czy przesuwa pełną kwotę 3 220 EUR z kategorii "Zarządzenie i wdrażanie projektu", pozostawiając kategorię "Podróż" bez zmian;

- czy przesuwa pełną kwotę 1 500 EUR z kategorii "Podróż", a 1 720 EUR z "Zarządzania i wdrażania projektu";

- czy zastosuje inne proporcje przesunięcia z kategorii "Podroż" i "Zarządzanie i wdrażania projektu", tak by suma środków przesuwanych do "Wsparcia indywidualnego" nie przekroczyła 3 220 EUR

W szczególnych i uzasadnionych przypadkach można dokonać przesunięć pomiędzy kategoriami przekraczającymi 20% danej kategorii budżetowej, jednak wymagane jest wtedy uzyskanie pisemnej zgody Operatora Programu.

### **Nie są dopuszczalne:**

zwiększenia kategorii "Kosztów Zarządzania i Wdrażania Projektu" oraz "Kosztów nadzwyczajnych";

**przesunięcia względem kategorii, dla których Komitet Wyboru Projektów zadecydował o zmniejszeniu budżetu lub usunięciu kategorii;**

przesunięcia do kategorii, które nie zostały uwzględnione w budżecie projektu określonego Umową;

przesunięcia (tworzenie) nowych pozycji kosztów w ramach kategorii "Kosztów nadzwyczajnych".

Fundacia Rozwolu Systemu Edukacji

Aleie Jerozolimskie 142A 02-305 Warszawa

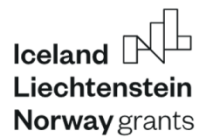

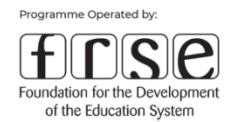

#### <span id="page-20-0"></span>**1.2.3. KWALIFIKOWALNOŚĆ WYDATKÓW**

Za **kwalifikowalne** należy uznać wydatki spełniające poniższe kryteria:

- zostały poniesione między pierwszym, a ostatnim dniem kwalifikowalności, zgodnie z ramami czasowymi określonymi w umowie ws. realizacji projektu. Od daty początkowej Beneficjent może ponosić koszty związane z realizacją projektu. Końcowa data kwalifikowalności – data zakończenia projektu wskazana w umowie ws. realizacji projektu (Art. XXIV.2.). Wszelkie działania w projekcie oraz koszty, które będą miały miejsce poza datami wskazanymi w umowie ws. realizacji projektu, uznane zostaną za niekwalifikowalne;
- mają związek z przedmiotem umowy ws. realizacji projektu i są wskazane w szczegółowym budżecie projektu;
- są proporcjonalne i niezbędne do wdrożenia projektu;
- muszą być wykorzystane wyłącznie na realizację celów projektu i jego oczekiwanego rezultatu/oczekiwanych rezultatów, w sposób zgodny z zasadami gospodarności, skuteczności i efektywności;
- są możliwe do zidentyfikowania i zweryfikowania, w szczególności poprzez wprowadzenie do ewidencji księgowej beneficjenta lub/i partnera projektu, oraz ustalone zgodnie z obowiązującymi standardami rachunkowości kraju, w którym siedzibę ma beneficjent i/lub partner projektu, a także zgodne z ogólnie przyjętymi zasadami rachunkowości;
- są zgodne z wymogami obowiązującego prawodawstwa podatkowego i socjalnego.

Za **niekwalifikowalne** uznawane są poniższe wydatki (*artykuł 8.7 Regulacji ws. wdrażania MF EOG na lata 2014-2021*):

- odsetki od zadłużenia, obsługa zadłużenia i opłaty za opóźnienie płatności;
- opłaty za transakcje finansowe i inne koszty czysto finansowe, z wyjątkiem kosztów związanych z rachunkami wymaganymi przez KMF, Krajowy Punkt Kontaktowy lub obowiązujące prawo oraz kosztów usług finansowych nałożonych przez umowę ws. realizacji projektu;
- rezerwy na straty lub potencjalne przyszłe zobowiązania;
- straty spowodowane różnicami kursowymi;
- VAT możliwy do odzyskania;

Fundacia Rozwolu Systemu Edukacii

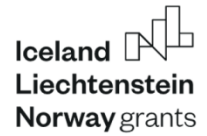

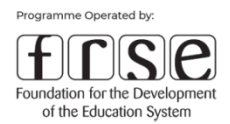

- koszty pokryte z innych źródeł;
- grzywny, kary i koszty postępowania sądowego, z wyjątkiem postępowań, które stanowią element integralny i konieczny dla osiągnięcia rezultatów projektu;
- wydatki niepotrzebne lub nierozważne.

## <span id="page-21-0"></span>**1.2.5. OSZCZĘDNOŚCI W PROJEKCIE**

Jeżeli projekt nie został zrealizowany albo został zrealizowany częściowo, w tym nie osiągając założonych celów lub z naruszeniem zapisów Umowy, OP uznaje wysokość naliczonego dofinansowania, zgodnie z rzeczywistym stanem realizacji projektu, na podstawie warunków i postanowień Umowy wraz z załącznikami, z wyłączeniem kosztów niekwalifikowanych.

Na podstawie ustalonej w powyższy sposób ostatecznej kwoty dofinansowania, z uwzględnieniem wszelkich wcześniej zrealizowanych płatności zaliczkowych, OP określa wysokość kwoty płatności bilansującej.

W przypadku, gdy kwota płatności zaliczkowych jest wyższa od ostatecznej kwoty dofinansowania zatwierdzonego na podstawie Raportu Końcowego, Operator Programu wystawia wezwanie do zwrotu różnicy między ww. kwotami.

### <span id="page-21-1"></span>**1.2.8. SYSTEM RACHUNKOWOŚCI**

Beneficjent jest zobowiązany do **prowadzenia wyodrębnionej dokumentacji finansowoksięgowej** środków finansowych otrzymanych na realizację projektu, zgodnie z ustawą o rachunkowości, w sposób umożliwiający identyfikację poszczególnych operacji księgowych (księgowość pełna lub uproszczona).

Podatnicy prowadzący księgowość w formie księgi przychodów i rozchodów, powinni na potrzeby projektu prowadzić dodatkową ewidencję umożliwiającą identyfikację kosztów. Ewidencja ta może być prowadzona np. w arkuszu kalkulacyjnym.

#### <span id="page-21-2"></span>**1.2.9. WKŁAD WŁASNY**

Zgodnie z Regulacjami i Przewodnikiem dla Wnioskodawców Komponentów III/IV dla organizacji pozarządowych (NGO) kwota dofinansowania wynosi do 90%.

Working together for a green, **competitive and inclusive Europe**  Fundacia Rozwolu Systemu Edukacji

Aleie Jerozolimskie 142A 02-305 Warszawa

21

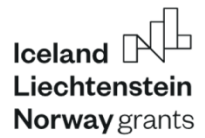

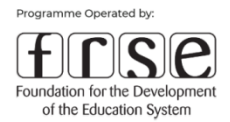

Oznacza to, że Beneficjent z sektora NGO samodzielnie lub przy udziale Partnerów Projektu zobowiązuje się do zapewnienia **własnego wkładu finansowego** na poziomie nie niższym niż 10% całkowitych kosztów kwalifikowalnych projektu.

**UWAGA!** Wkład własny musi być wniesiony w całości w formie pieniężnej (wkład finansowy). Wkład własny w formie rzeczowej (np. wolontariat) zostanie uznany za koszt niekwalifikowalny.

Wykazanie wkładu własnego powinno nastąpić na etapie Raportu Końcowego. Wkład własny może być wykazany w formie jednego lub kilku wydatków.

### <span id="page-22-0"></span>**1.2.11. WSPÓŁPRACA MIĘDZY BENEFICJENTEM A PARTNEREM/PARTNERAMI**

Beneficjent jest stroną umowy ws. realizacji projektu, otrzymuje środki finansowe i jest odpowiedzialny za ich rozliczenie wobec Operatora Programu. Kwota przyznanego dofinansowania jest określona w umowie ws. realizacji projektu, natomiast przepływy finansowe pomiędzy partnerami projektu reguluje umowa partnerska.

W Raportach z realizacji projektu (Okresowych i Końcowym) Beneficjent wykazuje wszystkie wydatki poniesione w związku z realizacją projektu, w tym koszty poniesione przez partnerów.

**UWAGA!** Beneficjent rozlicza się z całości kosztów projektu, zarówno z kosztów własnych jak i ponoszonych przez Partnera. Beneficjent rozlicza się z Partnerem projektu we własnym zakresie. w sposób zgodny z informacjami zawartymi w umowie partnerskiej.

Partner projektu, który został wpisany do wniosku aplikacyjnego, umowy oraz z którym Beneficjent zawarł umowę partnerską, ma prawo do zwrotu określonych w umowie partnerskiej kosztów poniesionych w trakcie realizacji projektu. Zgodnie z *Regulacjami ws. wdrażania Mechanizmu Finansowego EOG* kwalifikowalność wydatków poniesionych po stronie Partnera projektu podlega takim samym ograniczeniom, jakie miałyby zastosowanie, jeśli wydatki ponosiłby Beneficjent projektu.

W przypadku wydatków ponoszonych przez Partnera dowodem poniesienia kosztu mogą być:

• faktura bądź inny dokument księgowy o równoważnej mocy dowodowej;

Fundacia Rozwolu Systemu Edukacji

Aleie Jerozolimskie 142A 02-305 Warszawa

T: +48 22 463 10 00 E: edukacja eog@frse.org.pl

W: education org pl

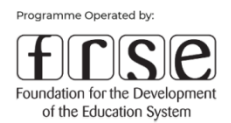

• raport niezależnego audytora (biegłego rewidenta) lub funkcjonariusza publicznego posiadającego kwalifikacje do przeprowadzenia ustawowych kontroli dokumentów księgowych, w którym zaświadcza, że deklarowane koszty poniesiono zgodnie z *Regulacjami MF EOG 2014-2021*, przepisami prawa krajowego Partnera, praktykami rachunkowości kraju Partnera projektu oraz Umową Partnerską. Raporty niezależnego biegłego rewidenta nie powinny dotyczyć wszystkich wydatków instytucji Partnera, ale odnosić się wyłącznie do wydatków związanych z projektem.

Raport niezależnego biegłego rewidenta powinien zawierać następujące kluczowe informacje:

- wstęp odnoszący się do okresu, którego raport dotyczy oraz zasad raportowania, które zostały wykorzystane do sporządzenia dokumentu;
- potwierdzenie, że audyt został przeprowadzony zgodnie z prawem, wytycznymi i dobrymi praktykami rachunkowości;
- potwierdzenie, że zgłoszone koszty zostały poniesione;
- opis elementów, które zostały objęte raportem oraz zastosowanych standardów raportu audytowego;
- uwagi dot. wypełnienia przez organizację zobowiązań, w celu zapewnienia, że informacje związane z księgowością zostały należycie udokumentowane;
- informacje na temat kwalifikowalności VAT-u (jeśli dotyczy).

**UWAGA!** Dokumenty księgowe Beneficjent przekazuje tylko i wyłącznie na wniosek OP (poza dokumentami potwierdzającymi poniesienie kosztów nadzwyczajnych, które należy załączyć do Raportu Okresowego/Końcowego)

### <span id="page-23-0"></span>**1.2.12. WYDZIELONY RACHUNEK BANKOWY, KURS WALUTOWY I ODSETKI**

Opłaty za założenie i prowadzenie wymaganego - odrębnego rachunku bankowego są kosztem kwalifikowanym.

**UWAGA!** Wydzielony wyłącznie na potrzeby realizacji projektu rachunek bankowy musi być w PLN

Working together for a green, **competitive and inclusive Europe**  Fundacia Rozwolu Systemu Edukacji

Aleie Jerozolimskie 142A 02-305 Warszawa

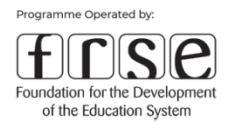

Płatności na rzecz projektu powinny być dokonywane bezpośrednio z rachunku otwartego na potrzeby jego obsługi. Jeżeli zostaną wyczerpane środki z otrzymanych zaliczek, Beneficjent jest zobowiązany zasilić konto projektu ze środków własnych i dalej dokonywać z niego płatności.

**Straty** spowodowane różnicami kursowymi nie są kosztem kwalifikowalnym w projekcie. Natomiast **dodatnie różnice kursowe** powinny zostać przeznaczone na cel związany z realizacją projektu.

Beneficjent zobowiązany jest zwrócić OP wszelkie odsetki wygenerowane na rachunku bankowym projektu, począwszy od daty otrzymania pierwszej zaliczki dofinansowania, do daty zatwierdzenia Raportu Końcowego.

**UWAGA!** Zwrot odsetek nastąpi wyłącznie na wezwanie Operatora Programu we wskazanym przez niego terminie i na wskazane konto bankowe.

### <span id="page-24-0"></span>**1.2.13. WYNAGRADZANIE PRACOWNIKÓW W K III/ KIV**

Wynagrodzenie finansowane jest odpowiednio do opisanego zakresu obowiązków. Wynagrodzenie za pracę w ramach projektu może być przyznane w formie dodatku do podstawowego wynagrodzenia, o ile został on przyznany zgodnie z obowiązującymi przepisami krajowymi oraz regulaminem pracy lub regulaminem wynagradzania danej instytucji. W przypadku instytucji, w których zasady wynagradzania zostały uregulowane w innych dokumentach, wydatki na wynagrodzenie powinny być zgodne z tymi dokumentami. Dodatek finansowany z Programu Edukacja powinien przybrać formę wynagrodzenia adekwatnego do zaangażowania pracownika w pracę nad projektem. Wprowadzenie dodatku nie zwalnia pracodawcy z prowadzenia kart czasu pracy, gdyż dodatek powinien odnosić się do faktycznych nakładów pracy.

W zakresie obowiązków pracownika należy określić % zaangażowania danej osoby w zarządzanie projektem i/lub w opracowanie rezultatów projektu. Kategoria powinna odnosić się do roli pracownika w projekcie, a nie jego funkcji w instytucji.

Fundacia Rozwolu Systemu Edukacji

Aleie Jerozolimskie 142A 02-305 Warszawa

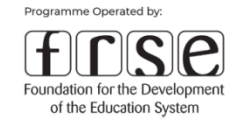

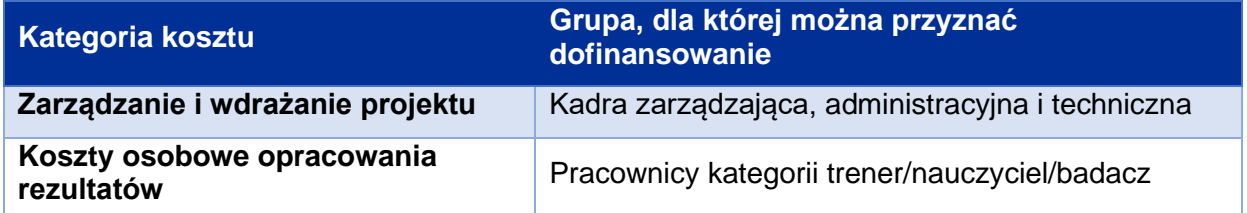

Zgodnie z Załącznikiem nr 1. Tabela Kosztów w "Przewodniku dla Wnioskodawców dla Komponentu III Współpraca Instytucjonalna. Kształcenie Zawodowe" i "Przewodnika dla Wnioskodawców dla Komponentu IV Współpraca Instytucjonalna" kadra zarządzająca, administracyjna i techniczna powinna być uwzględniona w kategorii "Zarządzanie i wdrażanie projektu".

Z kolei finansowanie opracowania rezultatów projektu powinno pochodzić z kategorii "Koszty osobowe opracowania rezultatów".

Jeżeli osoba (kadra zarządzająca, administracyjna i techniczna) bierze udział w przygotowaniu wydarzenia, to finansowanie powinno pochodzić z kategorii "Zarządzanie i wdrażanie projektu" lub kosztów organizacji wydarzenia (kategoria "Wydarzenia związane z promocją i wdrażaniem rezultatów projektu"). Jeżeli jest to osoba prowadząca wydarzenie, honorarium powinno być finansowane z kosztów osobowych opracowania rezultatów.

### <span id="page-25-0"></span>**1.2.14. VAT I INNE PODATKI**

#### Podatek od towarów i usług (VAT)

Koszt VAT kwalifikuje się do dofinansowania tylko w przypadku, gdy Beneficjent lub Partner/-rzy nie może odzyskać tego podatku w oparciu o przepisy krajowe i gdy zostanie faktycznie i ostatecznie poniesiony przez Beneficjenta lub Partnera/-ów. Wraz z pierwszym raportem finansowym Beneficjent składa oświadczenie o VAT. Wzór Oświadczenia znajduje się na https://education.org.pl/wzory\_raportow/wzory-raportow/

#### Podatek dochodowy od osób fizycznych

Do przychodów ze stosunku pracy i stosunków pokrewnych oraz z umów cywilno-prawnych uzyskanych przez osoby uczestniczące we wdrażaniu projektów nie mają zastosowania żadne ze zwolnień przedmiotowych określonych w art. 21 ustawy o podatku dochodowym od osób

Fundacia Rozwolu Systemu Edukacii

W: education org pl

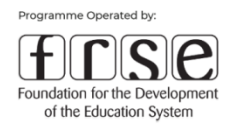

fizycznych. W konsekwencji przychody te podlegają opodatkowaniu podatkiem dochodowym na ogólnych zasadach. Oznacza to, że od dochodów ze stosunku pracy płatnik ma obowiązek poboru zaliczek na podatek, stosownie do art. 32 ustawy o podatku dochodowym od osób fizycznych i odpowiednio od dochodów z umów cywilno-prawnych, stosownie do art. 41 ust. 1 tej ustawy.

Pismo dotyczące zwolnienia od podatku dochodowego środków dystrybuowanych w ramach III edycji Funduszy Norweskich i EOG 2014-2021 [https://education.org.pl/wp](https://education.org.pl/wp-content/uploads/2019/08/zwolnienie_od_podatku_dochodowego.pdf)[content/uploads/2019/08/zwolnienie\\_od\\_podatku\\_dochodowego.pdf](https://education.org.pl/wp-content/uploads/2019/08/zwolnienie_od_podatku_dochodowego.pdf)<sup>4</sup>

# <span id="page-26-0"></span>**1.2.16. ZAMÓWIENIA PUBLICZNE**

Wszystkie wydatki w ramach projektu muszą być ponoszone w sposób przejrzysty, racjonalny i efektywny.

Przy udzielaniu zamówień należy przestrzegać zasad:

- a) zachowania uczciwej konkurencji, równego traktowania wykonawców i przejrzystości,
- b) racjonalnego gospodarowania środkami publicznymi, w tym zasady wydatkowania środków publicznych w sposób celowy, oszczędny oraz umożliwiający terminową realizację zadań, a także zasady optymalnego doboru metod i środków w celu uzyskania najlepszych efektów z danych nakładów.

Spełnienie powyższych wymogów następuje w drodze zastosowania ustawy z dnia 11 września 2019 r. Prawo zamówień publicznych (Dz. U. z 2019 r. poz. 2019 t.j.), zwanej dalej Pzp, bądź poprzez zastosowanie zasady konkurencyjności zgodnie z Wytycznymi w zakresie udzielania zamówień w ramach Mechanizmu Finansowego EOG na lata 2014-2021 oraz Norweskiego Mechanizmu Finansowego na lata 2014-2021.

### **Możliwe podejścia do wydatkowania środków:**

Fundacia Rozwolu Systemu Edukacji

T: +48 22 463 10 00

W: education org.pl

<sup>4</sup> Środki dystrybuowane w ramach III edycji Funduszy Norweskich i EOG 2014-2021 są zwolnione od podatku dochodowego od osób fizycznych i prawnych. Stanowisko Ministra Finansów wyrażone w piśmie z 19.07.2012 r. dotyczące zwolnienia środków III edycji FN i EOG jest nadal aktualne, zgodnie z pismem otrzymanym od KPK z 13.12.2018 r.

Programme Operated by Foundation for the Development of the Education System

Ustawa Pzp.

gdy szacunkowa wartość zamówienia powyżej 30 tys. EUR netto

Zasada konkurencyjności

gdy szacunkowa wartoścć zamówienia powyżej 50 tys. zł netto

Regulamin zamawiającego

gdy szacunkowa wartość zamówienia poniżej 50 tys. zł netto

Zamówienia publiczne, w sytuacji gdy zamawiającym jest przedsiębiorca:

- przedsiębiorcy nie mają obowiązku stosowania ustawy Pzp,
- stosuje się wówczas zasadę konkurencyjności w odniesieniu do wszystkich zamówień powyżej 50 tys. zł netto, w tym tych, które przekraczają 30 tys. euro netto.

W przypadku zamieszczania zamówienia w Bazie Konkurencyjności, Wnioskodawcy powinni skorzystać z numeru: **POPT.14.21.00-IZ.00-00-001/19**

**UWAGA!** Partnerzy projektu z Państw-Darczyńców są zobowiązani do stosowania odpowiednich krajowych reguł w zakresie udzielania zamówień publicznych. W niektórych przypadkach, zasady wewnętrzne Partnera z Państw-Darczyńców mogą zobowiązywać go do stosowania bardziej restrykcyjnych reguł niż wymagają tego krajowe normy. W takiej sytuacji zastosowanie powinny mieć bardziej restrykcyjne regulacje.

# <span id="page-27-0"></span>**2. Raportowanie**

Zgodnie z umową ws. realizacji projektu, Beneficjent zobowiązany jest do składania Raportów Okresowych oraz Raportu Końcowego.

Raporty składają się z dwóch części: merytorycznej i finansowej opisującej zaawansowanie rzeczowo-finansowe projektu.

### **RAPORT OKRESOWY**

Raporty Okresowe zawierają informacje o postępie realizacji projektu oraz o stopniu wykorzystania środków finansowych w danym okresie rozliczeniowym. Weryfikacja raportów

Fundacia Rozwolu Systemu Edukacji

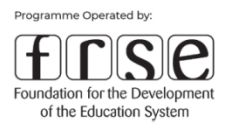

pozwoli ocenić czy projekt jest realizowany zgodnie z planem i czy prowadzi do osiągnięcia zakładanych celów i rezultatów projektu.

Raporty okresowe powinny być składane w terminie do 15 dni roboczych po każdych 6 miesiącach wdrażania projektu.

Raport składa się z dwóch części – merytorycznej i finansowej. Część merytoryczna zawiera opis podjętych działań ze szczególnym zwróceniem uwagi na osiągnięte rezultaty. Część finansowa służy weryfikacji kwalifikowalności kosztów i działań.

Raporty Okresowe z wnioskiem o płatność zawierają dodatkowo wyszczególnienie kwoty wnioskowanej przez Beneficjentów i stanowią podstawę do wypłacenia kolejnej transzy zaliczki.

Kolejne transze zaliczki, jeśli takie będą, zostaną przekazane beneficjentowi po zatwierdzeniu raportu okresowego (raportów okresowych) projektu i po wydaniu co najmniej 70% poprzedniej transzy zaliczki.

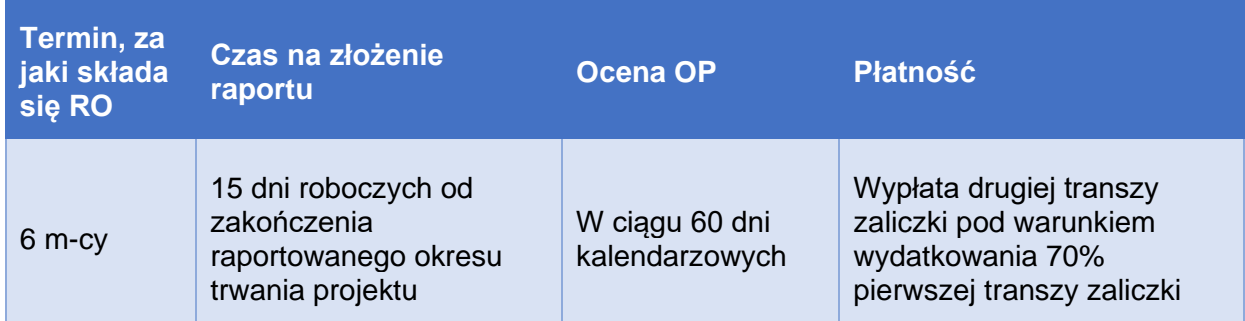

### **Harmonogram raportowania Raportu Okresowego (RO)**

Weryfikacja raportów składanych w ramach wszystkich komponentów dokonywana jest w ciągu maksymalnie 60 dni kalendarzowych od wpłynięcia dokumentu w systemie on-line. Konieczność uzupełnienia raportu przez beneficjenta lub udzielenia przez niego wyjaśnień wstrzymuje bieg tego terminu. Beneficjent ma 10 dni roboczych (liczonych od dnia otrzymania informacji) na przekazanie uzupełnień do złożonych dokumentów, zarówno na etapie oceny formalno – merytorycznej jak i oceny finansowej.

W projektach, które trwają powyżej 12 m-cy lub trwają poniżej 12 m-cy, ale jest dla nich wymagane zabezpieczenie umowy, wypłacana jest druga transza zaliczki w wysokości 40%

Fundacia Rozwolu Systemu Edukacji

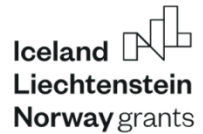

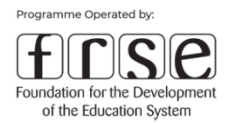

całkowitej kwoty dofinansowania. Warunkiem wypłaty jest akceptacja Raportu Okresowego nr 1 potwierdzającego prawidłowe wydatkowanie 70% przekazanego dotychczas dofinansowania.

#### **RAPORT KOŃCOWY**

Raport Końcowy zawiera informacje o całokształcie realizacji projektu, osiągniętych celach i rezultatach, jak również o wszystkich poniesionych przez Beneficjenta wydatkach w projekcie.

Raport końcowy powinien zostać złożony do 30 dni roboczych po zakończeniu projektu

Raport Końcowy stanowi podstawę do zatwierdzenia ostatecznej kwoty dofinansowania oraz wypłaty końcowej płatności bilansującej.

Raport końcowy stanowi podstawę do zatwierdzenia ostatecznej kwoty dofinansowania oraz określenia końcowej płatności bilansującej.

#### **Harmonogram raportowania dla Raportu Końcowego**:

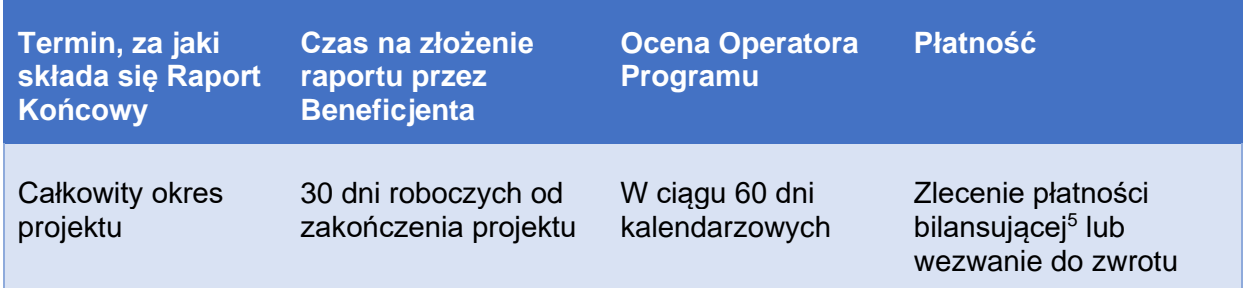

### <span id="page-29-0"></span>**2.3. Raport Okresowy – instrukcja przygotowania**

Raport Okresowy należy wypełnić i zatwierdzić w systemie online.frse.org.pl. Po zalogowaniu się do systemu i wybraniu odpowiedniego programu oraz projektu należy otworzyć zakładkę Raport Okresowy (R0) i kliknąć przycisk *Nowy Dokument*.

Fundacia Rozwolu Systemu Edukacii

<sup>5</sup> Płatność końcowa (bilansująca) jest wypłacana w wysokości do 20% całkowitej kwoty dofinansowania projektu, po akceptacji Raportu Końcowego

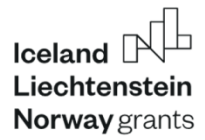

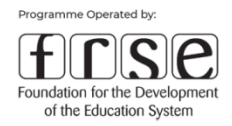

Złożenie Raportu Okresowego składa się z 11 kroków:

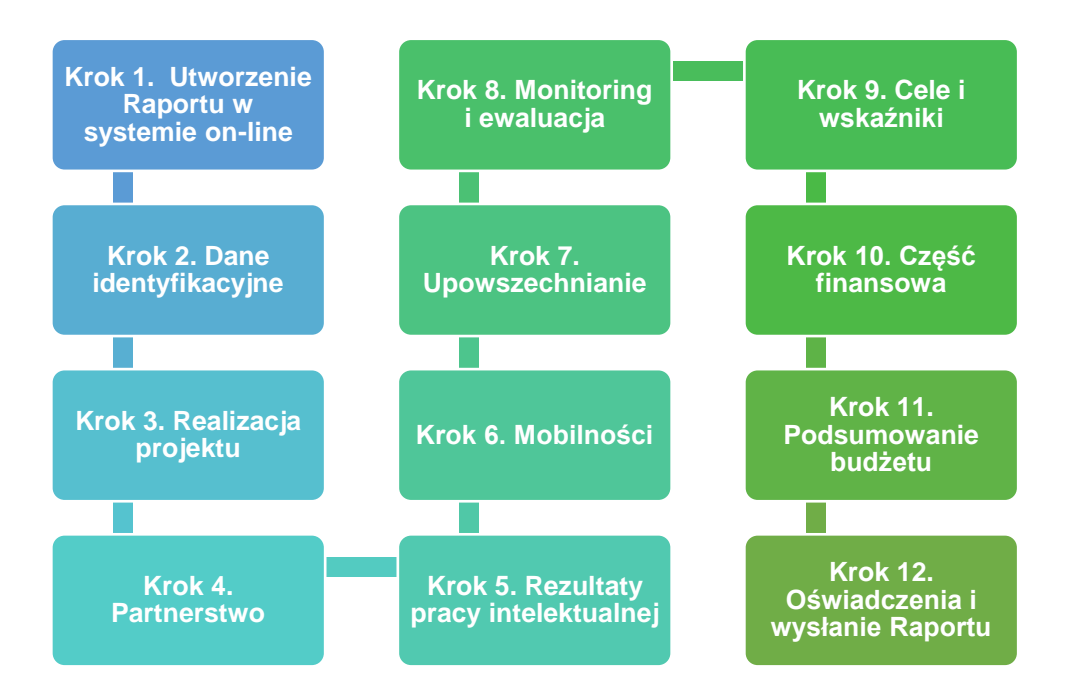

#### **KROK 1. UTWORZENIE RAPORTU W SYSTEMIE ON-LINE**

Po wybraniu w systemie online.frse.org.pl. zakładki Raport Okresowy (RO) i wybraniu przycisku *Nowy dokument* pokazuje się treść Raportu Okresowego podzielonego na kolejne zakładki. Pierwsza z nich to *Informacje ogólne* dotyczące raportowanego projektu. Ta zakładka nie wymaga wypełnienia – należy jedynie zapoznać się z jej treścią.

#### **KROK 2. DANE IDENTYFIKACYJNE**

Następna zakładka to *Dane identyfikacyjne,* w której należy wypełnić dwie sekcje:

- 1. Okres raportowania jest to okres 6 miesięcy za jaki składany jest Raport. Należy podać datę początkową i końcową raportowanego okresu a także wypełnić datę do kiedy należy zgodnie z umową złożyć dany raport (do ostatniego dnia raportowanego okresu należy doliczyć 15 dni kalendarzowych).
- 2. Wykaz uczestników objętych działaniami projektu w raporcie pojawią się dane wpisane we wniosku, należy wpisać dane pokazujące ilu uczestników objęto działaniami do daty końcowej raportowanego okresu.

Fundacia Rozwolu Systemu Edukacii

Aleie Jerozolimskie 142A 02-305 Warszawa

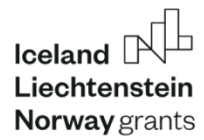

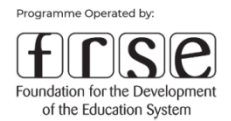

#### **KROK 3. REALIZACJA PROJEKTU**

Należy odpowiedzieć na pytanie o procentowy wskaźnik realizacji zakładanych celów (wraz z uzasadnieniem takiej oceny) oraz czy działania zaplanowane w harmonogramie zostały zrealizowane w bieżącym okresie raportowym.

W sytuacji zaznaczenia odpowiedzi "Nie", otworzy się kolejne okno dialogowe, w którym trzeba opisać, które z planowanych w danym okresie działań nie zostały zrealizowane i z jakiego powodu oraz jakie środki zaradcze zostały powzięte.

#### **KROK 4. PARTNERSTWO**

W zakładce tej należy opisać dotychczasową współpracę pomiędzy instytucjami partnerskimi. Wskazać jak ta współpraca się układa a także odpowiedzieć na pytanie czy zaangażowanie partnerów krajowych (jeśli dotyczy) oraz zagranicznych (jeśli dotyczy) odpowiada założeniom z wniosku.

#### **KROK 5. REZULTATY PRACY INTELEKTUALNEJ**

W tej części należy dokonać ogólnego opisu zrealizowanych rezultatów projektu oraz, klikając w ikonę ołówka obok poszczególnych rezultatów podanych we wniosku, dokonać edycji i dokładnego opisu każdego z nich.

#### **KROK 6. MOBILNOŚCI**

Ta część dotyczy projektów, w których zaplanowano realizację mobilności. W pierwszej części należy krótko opisać zrealizowane do tej pory mobilności w tym podać cel wyjazdu, liczbę uczestników, rezultaty zrealizowanych do tej pory mobilności itp. Następnie podać dane szczegółowe do każdej zaplanowanej mobilności.

#### **KROK 7. UPOWSZECHNIANIE**

W tej części należy opisać, jakie działania zostały podjęte w celu promocji projektu i upowszechniania jego rezultatów, w tym odpowiedzieć na pytania czy realizacja tych działań przebiegła zgodnie z założeniami oraz jakie działania są jeszcze planowane.

Fundacia Rozwolu Systemu Edukacii

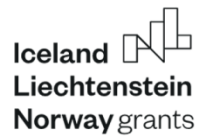

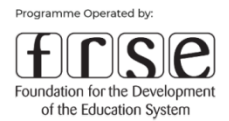

Następnie, po kliknięciu w ikonę ołówka widoczną obok każdego działania opisanego we wniosku aplikacyjnym, otworzą się dodatkowe pola, w których należy dokonać szczegółowego opisu.

#### **KROK 8. MONITORING I EWALUACJA**

W tej zakładce należy opisać sposób monitorowania i dokonać oceny postępów realizacji działań projektowych oraz wskazać ewentualne trudności (jeśli takie się pojawiły) związane z zarządzaniem, monitoringiem i ewaluacją. W drugiej części tej zakładki należy odpowiedzieć na pytania dotyczące ryzyka w projekcie (czy w raportowanym okresie zmaterializowały się ryzyka określone we wniosku aplikacyjnym; jaki był ich wpływ na projekt; jakie środki przeciwdziałania ryzyku zostały podjęte; czy pojawiły się nowe ryzyka, których nie przewiedziano wcześniej).

#### **KROK 9. CELE I WSKAŹNIKI**

W Raportach należy odnosić się do wskaźników, określonych we wniosku aplikacyjnym. Istnieje możliwość dodania nowych wskaźników wynikających z zaakceptowanych zmian w projekcie.

W raportowanym okresie Beneficjenci powinni dodać nowe pozycje, jeśli dane wskaźniki zostały pominięte we wniosku aplikacyjnym. Należy również zwrócić uwagę na wpisanie wartości w odpowiedniej jednostce miary (procent %, liczba 1-7, liczba całkowita).

Wskaźniki projektu dla **Komponentu III i IV** wynikają z dokumentu Programu Edukacja "Załącznik I do umowy w sprawie Programu". Wskaźniki w podziale na "Outcome" i "Output zostały również przedstawione w Załączniku nr 1 do niniejszego Podręcznika.

#### **KROK 10. CZĘŚĆ FINANSOWA**

Jest to najobszerniejsza i najbardziej rozbudowana zakładka w Raporcie Okresowym.

Wszelkie kwoty w Raporcie Okresowym powinny być wyrażone w EUR. W przypadku wydatków rzeczywistych poniesionych w PLN lub innej walucie, do przeliczeń na EUR należy stosować miesięczny kurs obrachunkowy z dnia naboru wniosków: **1 EUR = 4,2951 PLN.**

Fundacia Rozwolu Systemu Edukacii

Aleie Jerozolimskie 142A 02-305 Warszawa

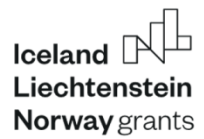

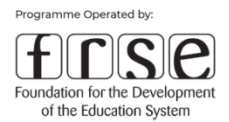

#### 10.1 KOSZTY ZARZĄDZANIA I WDRAŻANIA

Na wstępie raportujemy koszty zarządzania i wdrażania projektu. W tym celu należy podać liczbę miesięcy raportowanego okresu, a następnie, klikając w ikonę ołówka obok pozycji instytucji zaangażowanej w projekt, otworzyć pole, w którym z wybieranej listy należy wskazać instytucję z wniosku. System automatycznie naliczy należną kwotę.

#### 10.2 SPOTKANIA PROJEKTOWE

Rozliczenie spotkań projektowych obejmuje dwie kategorie kosztów: koszty podróży i koszty utrzymania uczestników.

#### 10.2.1 KOSZTY PODRÓŻY

Należy wpisać nr spotkania odpowiadający nr spotkania z wniosku, wybrać z listy odpowiednią instytucję wysyłającą i wypełnić następujące pola: liczbę uczestników spotkania wyjeżdzających z danej instytucji, wpisać miejscowość wyjazdu każdego z uczestników oraz z listy rozwijalnej wybrać kraj wyjazdu i przyjazdu.

**UWAGA!** Miejsce wyjazdu uczestników może się różnić ze względu na ich miejsce zamieszkania co może mieć wpływ na odległość i stawkę podróży. Jeśli uczestnicy wyjeżdżają z różnych miejscowości należy ponownie wskazać dane spotkanie i wskazać odpowiedną liczbę uczestników z każdej miejscowości.

Następnie, korzystając z kalkulatora odległości, wyliczyć odległość pomiędzy wyżej wskazanymi miejscowościami oraz wybrać odpowiednią stawkę zgodnie z przedziałem odległości (wyliczoną na podstawie kalkulatora odległości). Na tej podstawie system automatycznie obliczy wartość tej kategorii.

#### 10.2.2. KOSZTY UTRZYMANIA

Podobnie wygląda sytuacja związana z kosztami utrzymania uczestników spotkania. Tutaj także należy wprowadzić numer spotkania projektowego zgodnie z wnioskiem aplikacyjnym, wybrać z listy instytucję wysyłającą a następnie wpisać liczbę uczestników, liczbę dni roboczych spotkania oraz wybrać z listy liczbę dni na podróż. Na koniec należy wybrać odpowiednią stawkę z listy wybieralnej (150 EUR jeśli spotkanie odbywa się w Polsce lub 200 EUR jeśli spotkanie

Fundacia Rozwolu Systemu Edukacji

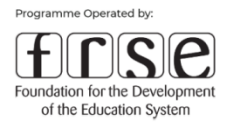

odbywa się na terenie Państw-Darczyńców) a system wyliczy wysokość należnych kosztów w tej kategorii.

## **UWAGA!** Koszty utrzymania przysługują wyłącznie Instytucji Wysyłającej.

#### 10.3. KOSZTY OSOBOWE OPRACOWANIA REZULTATÓW

Kolejną część w zakładce finansowej stanowią koszty osobowe opracowania rezultatów (nie dotyczy działania B realizowanego samodzielnie). W części tej wpisujemy nr RPI zgodnie z numeracją z wniosku aplikacyjnego oraz wybieramy instytucję realizującą w danym okresie prace nad danym RPI. Jeśli instytucji było więcej niż jedna należy dodać kolejną pozycję dla tego RPI. Następnie należy podać liczbę pracowników i liczbę dni, jaka była planowana we wniosku aplikacyjnego dla danej instytucji do opracowania danego RPI a także wskazać faktyczne zaangażowanie pracowników w opracowanie RPI wraz z faktyczną liczbą dni w raportowanym okresie (na podstawie danych z kart czasu pracy). Następnie należy z listy rozwijalnej wybrać odpowiedni dla wskazanej instytucji kraj, co pozwoli systemowi dobrać właściwą stawkę, a potem automatycznie obliczyć całość kosztów tej kategorii w raportowanym okresie.

**UWAGA!** Wszelkie zmiany dokonane w opracowaniu rezultatów np. zwiększenie liczby pracowników czy zmiana liczby dni roboczych muszą być wcześniej uzgodnione z OP.

#### 10.4. WYDARZENIA ZWIĄZANE Z PROMOCJĄ I WDRAŻANIEM REZULTATÓW PROJEKTU

Kolejna sekcja części finansowej dotyczy wydarzeń związanych z promocją i wdrażaniem rezultatów projektu. Tutaj także należy dodać wydarzenia zgodnie z ich numeracją podaną we wniosku aplikacyjnym, przepisać z wniosku liczbę planowanych uczestników oraz podać rzeczywistą liczbę uczestników wydarzenia. System obliczy całość tej część kosztów mnożąc liczbę uczestników przez stawkę wynoszącą 100 EUR na uczestnika).

Fundacia Rozwolu Systemu Edukacji

Aleie Jerozolimskie 142A 02-305 Warszawa

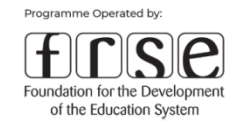

#### 10.5 KOSZTY NADZWYCZAJNE

**UWAGA!** Ta część dofinansowania jest rozliczana po kosztach rzeczywistych.

#### W tej sekcji żadne obliczenia nie dokonują się automatycznie.

Beneficjent może ponosić tylko koszty pozycji wymienionych we wniosku i zaakceptowanych przez Operatora Programu.

Aby rozliczyć dany koszt należy wprowadzić nr dokumentu księgowego. Następnie należy dokonać opisu poniesionego wydatku; wpisać kwotę dokumentu brutto, kwotę kwalifikowalną w ramach projektu , wprowadzić walutę dokumentu, jego datę wystawienia a także płatności. Następnie należy wprowadzić kurs EURO oraz kwotę kwalifikowalną w przeliczeniu na EUR.

Należy przy tym pamiętać, że w przypadku wydatków rzeczywistych poniesionych w PLN lub innej walucie, do przeliczeń na EUR należy stosować miesięczny kurs obrachunkowy wymiany ustalony przez Komisję Europejską z dnia naboru wniosków czyli 1 EUR = 4,2951 PLN.

#### 10.6 KOSZTY ZWIĄZANE Z UDZIAŁEM OSÓB ZE SPECJALNYMI POTRZEBAMI

Kolejna sekcja dotyczy wsparcia uczestników projektu ze specjalnymi potrzebami. Składają się na nią koszty rzeczywiste związane ze specjalnymi potrzebami uczestników wizyty oraz koszty podróży i utrzymania osoby towarzyszącej osobie ze specjalnymi potrzebami, poniesione w raportowanym okresie. W pierwszej kolejności zależy zaznaczyć czy w ramach raportowanego okresu zostały poniesione koszty dodatkowe związane ze specjalnymi potrzebami. Jeśli zaznaczymy odpowiedź TAK to pojawią się pola do wypełnienia.

Koszty podróży wypełnia się na zasadach ryczałtowych z zastosowaniem stawek jak przy mobilnościach. Tutaj także należy wpisać liczbę osób uczestniczących, miejsce wyjazdu i przyjazdu, wybrać kraj wyjazdu i przyjazdu oraz wybrać odpowiednią stawkę w zależności od odległości wyliczonej przez kalkulator. Następnie system sam obliczy całość tej części kosztów. Podobnie jest z kosztami utrzymania osoby towarzyszącej osobie ze specjalnymi potrzebami w raportowanym okresie. Należy wpisać liczbę osób towarzyszących, łączną liczbę dni a następnie wybrać kraj przyjazdu i stawkę (150 EUR jeśli mobilność odbywa się w Polsce lub 200 EUR jeśli mobilność odbywa się na terenie Państw-Darczyńców).

# Working together for a green, **competitive and inclusive Europe**

Fundacia Rozwolu Systemu Edukacji

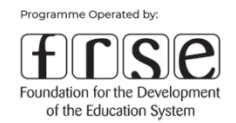

Ostatnią sekcję w kategorii wsparcia osób ze specjalnymi potrzebami są pozostałe koszty związane ze specjalnymi potrzebami uczestników wizyty zgodnie z pozycjami wskazanymi we wniosku aplikacyjnym. Tę część rozliczamy na podstawie kosztów rzeczywistych tak samo jak koszty nadzwyczajne. Aby rozliczyć dany koszt należy wprowadzić nr dokumentu księgowego. Następnie należy dokonać opisu poniesionego wydatku; wpisać kwotę dokumentu brutto, kwotę kwalifikowalną w ramach projektu, wprowadzić walutę dokumentu, jego datę wystawienia a także płatności. Następnie należy wprowadzić kurs EURO oraz kwotę kwalifikowalną w przeliczeniu na EURO.

**UWAGA!** W przypadku wydatków rzeczywistych poniesionych w PLN lub innej walucie do przeliczeń na EUR należy stosować miesięczny kurs obrachunkowy wymiany ustalony przez Komisję Europejską z dnia naboru wniosków czyli 1 EUR = 4,2951 PLN.

#### 10.5.3 KOSZTY ZWIĄZANE Z UCZENIEM SIĘ I SZKOLENIEM

Ostatnia część zakładki finansowej dotyczy kosztów związanych z mobilnościami pracowników instytucji oraz uczniów i studentów związanych z uczeniem się i szkoleniem (jeżeli takie były zaplanowane we wniosku i się odbyły). W ich skład wchodzą koszty podróży i utrzymania osób uczestniczących w poszczególnych mobilnościach. Celem ich rozliczenia należy dodać (oddzielnie dla podróży, jak i dla utrzymania) kolejne mobilności zgodnie z ich numeracją podaną we wniosku aplikacyjnym oraz wybrać z listy instytucję wysyłającej. Następnie należy wpisać liczbę osób z danej instytucji, które w raportowanym okresie uczestniczyły w danej mobilności, wpisać miejsce wyjazdu i przyjazdu, wybrać z listy kraj wyjazdu i przyjazdu a także odpowiednią stawkę (150 EUR jeśli mobilność odbywa się w Polsce lub 200 EUR jeśli mobilność odbywa się na terenie Państw-Darczyńców). W sekcji dotyczącej kosztów utrzymania należy także wybrać typ uczestników (czy są to studenci/uczniowie czy też kadra instytucji) a także wpisać łączną liczbę dni mobilności. Następnie system wyliczy wysokość należnych kosztów w tej kategorii.

#### **KROK 11. PODSUMOWANIE BUDŻETU**

Po wypełnieniu powyżej opisanej *Części finansowej* Raportu Okresowego przechodzimy do zakładki *Podsumowania budżetu*.

# Working together for a green, **competitive and inclusive Europe**

Fundacia Rozwolu Systemu Edukacji

Aleie Jerozolimskie 142A 02-305 Warszawa

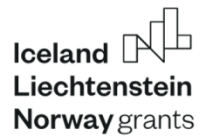

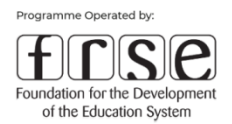

Większość pól w tej pozycji zostanie wypełniona automatycznie poprzez zsumowanie wcześniej zadeklarowanych kosztów, niezależnie jednak od tego, w tej części należy wskazać instytucję partnerską i przekazaną jej kwotę (jeśli dotyczy) jak również kwotę kolejnej płatności zaliczkowej.

#### **KROK 12. OŚWIADCZENIA**

Z tego panelu należy pobrać odpowiednie oświadczenie Beneficjenta oraz oświadczenie o VAT (tylko przy pierwszym Raporcie Okresowym lub gdy przekazane przy 1 RO oświadczenie uległo zmianie), wydrukować, podpisać przez reprezentanta prawnego instytucji, a następnie zeskanować i dołączyć skany do systemu klikając na przycisk "dodaj plik".

Beneficjenci są również zobowiązani do tego aby w tej części załączyć dokumentację potwierdzającej poniesienie kosztów rzeczywistych w ramach kategorii "Wsparcie osób ze specjalnymi potrzebami" oraz kategorii "Kosztów nadzwyczajnych".

Wykonanie ww. kroków zgodnie z ich opisem w Podręczniku, a następnie kliknięcie przycisku *Wyślij dokument* skutkować będzie poprawnym złożeniem Raportu Okresowego w systemie online.frse.org.pl. W następnej kolejności należy poinformować o dokonaniu tej czynności opiekuna projektu wysyłając do niego maila potwierdzającego złożenie w systemie wymaganego raportu.

# <span id="page-37-0"></span>**2.4. Raport Końcowy - instrukcja przygotowania**

Raport Końcowy należy wypełnić i zatwierdzić w systemie online.frse.org.pl. Po zalogowaniu się do systemu i wybraniu odpowiedniego programu oraz projektu należy otworzyć zakładkę Raport Końcowy (RK) i kliknąć przycisk *Nowy Dokument*.

Raport Końcowy powinien zawierać opis działań w całym okresie realizacji projektu. Raport składa się z dwóch części:

1. Część merytoryczna zawiera opis działań wdrożonych w ramach projektu, opis osiągniętego oraz spodziewanego (długofalowego) wpływu na Beneficjenta oraz na zaangażowane instytucje partnerskie

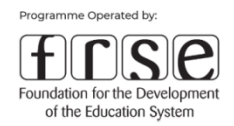

2. Część finansowa- wszelkie kwoty powinny być wyrażone w EUR. Dla wydatków rzeczywistych poniesionych w PLN lub innej walucie do przeliczeń na EUR należy stosować miesięczny kurs obrachunkowy wymiany ustalony przez Komisję Europejską z dnia naboru wniosków, który wynosi: 1 EUR = 4,2951 PLN

Wypełnione obie części wraz z załącznikami stanowią podstawę do rozliczenia projektu. .

Beneficjent jest odpowiedzialny zarówno za ostateczny kształt merytorycznej zawartości Raportu, jak i poprawność danych statystycznych oraz finansowych.

**UWAGA!** RK, przed przesłaniem do OP, powinien być konsultowany z całym zespołem projektowym w celu zebrania wiarygodnych i aktualnych informacji o zrealizowanym projekcie.

Raport Końcowy jest traktowany jako wniosek o wypłatę płatności końcowej.

Złożenie Raportu Końcowego składa się z 14 kroków:

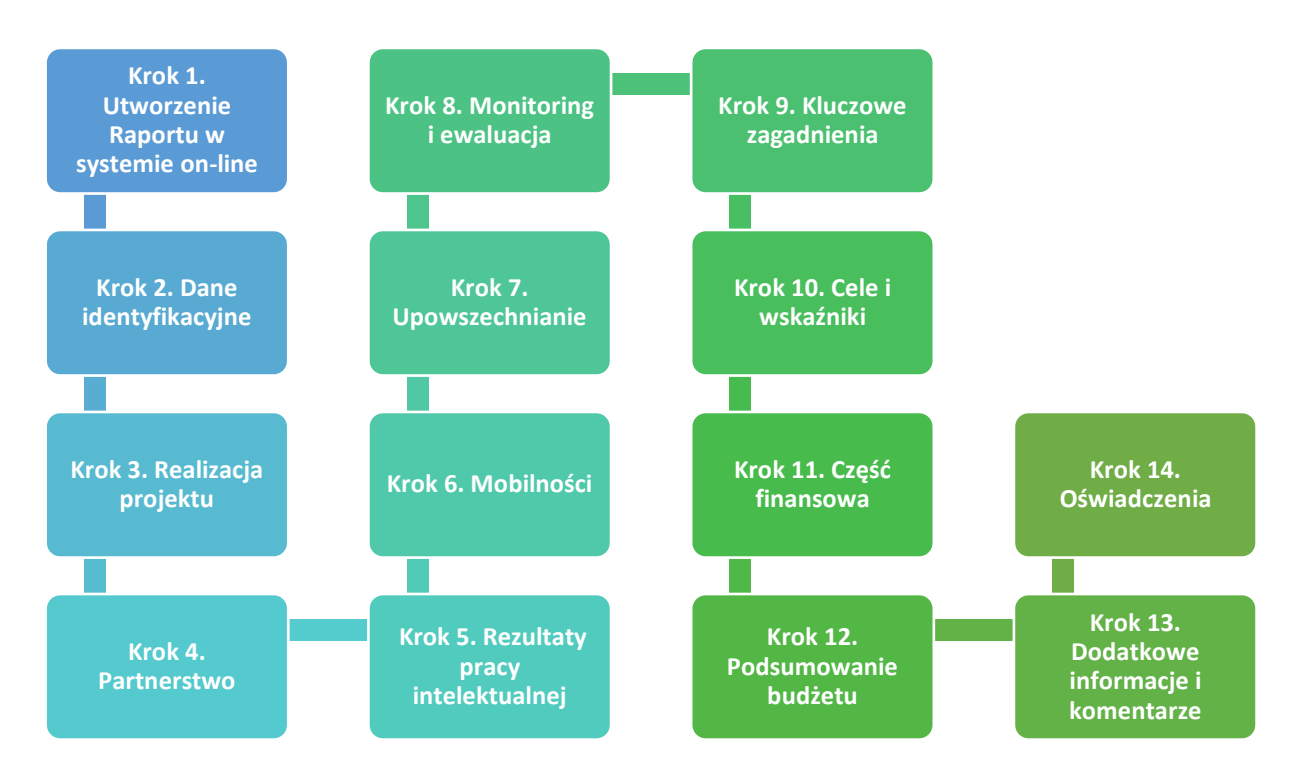

# Working together for a green, **competitive and inclusive Europe**

Fundacia Rozwolu Systemu Edukacii

Aleie Jerozolimskie 142A 02-305 Warszawa

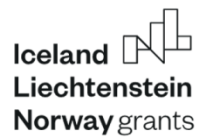

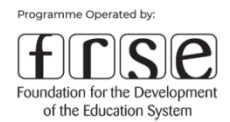

#### **KROK 1. UTWORZENIE RAPORTU W SYSTEMIE ON-LINE**

Po kliknięciu przycisku *Nowy dokument* pokazuje się treść Raportu Końcowego podzielonego na kolejne zakładki. Pierwsza z nich to *Informacje ogólne* dotyczące raportowanego projektu.

### **KROK 2. DANE IDENTYFIKACYJNE**

Następna zakładka to *Dane identyfikacyjne.* Trzeba sprawdzić wszystkie wypełnione automatycznie przez system pola i ewentualnie wprowadzić aktualizację danych.

W tej części trzeba też wypełnić dwie tabele dotyczące uczestników objętych działaniami w projekcie oraz grup docelowych.

#### **KROK 3. REALIZACJA PROJEKTU**

W tej części *należy* przedstawić streszczenie zrealizowanego projektu w języku polskim oraz angielskim. Opisy muszą być jasne oraz zawierać kluczowe informacje:

- dlaczego projekt był potrzebny (w tym wyzwania, które projekt miał rozwiązać),
- jakie działania zostały wdrożone, jakie produkty zostały dostarczone, jakie usługi zostały wdrożone itp.). Dlaczego te działania, produkty i / lub usługi itp. były ważne?
- jakie są główne rezultaty projektu, w tym wszelkie niezamierzone wyniki. Co projekt zmienił w sytuacji swoich beneficjentów końcowych? Jak poprawiła się ich sytuacja w wyniku projektu? W uzasadnieniu wskazane jest używanie faktów i liczb.
- jakie było znaczenie projektu (dlaczego ma znaczenie to, że osiągnął rezultaty i zakończył się powodzeniem), biorąc pod uwagę jego oczekiwany długoterminowy wpływ.

Należy też określić typ podjętych w projekcie działań, stopień zrealizowania zaplanowanych celów projektu oraz realizację działań zgodnie z harmonogramem i opisać ewentualne zmiany w harmonogramie lub działania nierealizowane.

#### **KROK 4. PARTNERSTWO**

W tej zakładce należy podać wszystkie instytucje uczestniczące w projekcie (Partnerów). W Raporcie pokażą się instytucje podane we Wniosku, z tego względu Beneficjent jest zobowiązany do weryfikacji i ewentualnej aktualizacji tych instytucji i ich danych. Jeżeli nastąpiła

Fundacia Rozwolu Systemu Edukacji

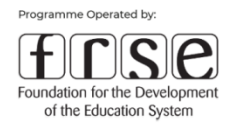

zmiana instytucji należy dodać nową pozycję i wypełnić pola. Ponadto, w tej części Raportu należy opisać współpracę pomiędzy Beneficjentem, a Partnerami. Prosimy przedstawić krótkie podsumowanie korzyści wynikających z partnerstwa z instytucjami z Państw-Darczyńców (jeśli dotyczy), opisać w jaki sposób projekt przyczynił się do zacieśnienia stosunków dwustronnych oraz czy planowana jest dalsza współpraca?

### **KROK 5. REZULTATY**

W tej części należy dokonać ogólnego opisu zrealizowanych rezultatów projektu oraz, klikając w ikonę ołówka obok poszczególnych rezultatów podanych we wniosku, dokonać edycji i dokładnego opisu każdego z nich.

#### **KROK 6. MOBILNOŚCI**

W tej zakładce *i*, w przypadku zaplanowania mobilności w projekcie, prosimy o zaznaczenie odpowiedzi TAK - wyświetlą się wtedy pola do wypełnienia.

W części opisowej należy krótko opisać zrealizowane mobilności, dalej podając ogólne dane liczbowe w tym zakresie. Jeżeli nastąpiły zmiany lub mobilności nie zostały zrealizowane, należy je opisać i podać przyczyny.

#### **KROK 7. UPOWSZECHNIANIE**

W tej części należy najpierw w sposób ogólny opisać działania podjęte w celu promocji projektu i upowszechniania jego rezultatów oraz wskazać czy realizacja tych działań przebiegła zgodnie z założeniami. Następnie każde wydarzenie należy opisać szczegółowo podając m.in. kraj, w którym się odbyło, tematykę, liczbę uczestników, daty realizacji oraz instytucje organizujące i uczestniczące. Prosimy również o opisanie planu zapewniania trwałości projektu po zakończeniu finansowania oraz w jaki sposób inne grupy docelowe, instytucje, środowiska będą mogły wykorzystać rezultaty i produkty projektu.

#### **KROK 8. MONITORING I EWALUACJA**

W tej zakładce należy opisać sposób monitorowania i ocenić postęp realizacji działań projektowych oraz wskazać ewentualne trudności związane z zarządzaniem, monitoringiem i ewaluacją, a także odpowiedzieć na pytania dotyczące ryzyka w projekcie.

Fundacia Rozwolu Systemu Edukacii

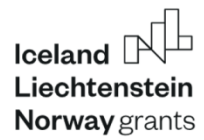

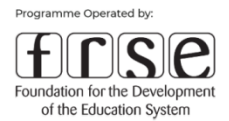

#### **KROK 9. KLUCZOWE ZAGADNIENIA**

W tej zakładce należy opisać ewentualne zmiany dotyczące zagadnień horyzontalnych.

#### **KROK 10. CELE I WSKAŹNIKI**

W Raporcie należy odnosić się do wskaźników, określonych we wniosku aplikacyjnym. Istnieje możliwość dodania nowych wskaźników wynikających z zaakceptowanych zmian w projekcie.

W Raporcie Beneficjenci powinni dodać nowe pozycje, jeśli dane wskaźniki zostały pominięte we wniosku aplikacyjnym. Należy również zwrócić uwagę na wpisanie wartości w odpowiedniej jednostce miary (procent %, liczba 1-7, liczba całkowita).

Wskaźniki projektu dla **Komponentu III i IV** wynikają z dokumentu Programu Edukacja "Załącznik I do umowy w sprawie Programu". Wskaźniki w podziale na "Outcome" i "Output zostały również przedstawione w Załączniku nr 1 do niniejszego Podręcznika.

#### **KROK 11. CZĘŚĆ FINANSOWA**

Jest to najobszerniejsza i najbardziej rozbudowana zakładka w Raporcie Końcowym.

Wszelkie kwoty w Raporcie Końcowym powinny być wyrażone w EUR. W przypadku wydatków rzeczywistych poniesionych w PLN lub innej walucie, do przeliczeń na EUR należy stosować miesięczny kurs obrachunkowy z dnia naboru wniosków: **1 EUR = 4,2951 PLN.**

#### 11. 1 KOSZTY ZARZĄDZANIA I WDRAŻANIA

Na wstępie należy podać liczbę miesięcy raportowanego projektu, a następnie instytucje zaangażowane w *zarządzanie i wdrażanie projektu*.

#### 11.2 SPOTKANIA PROJEKTOWE

Dalej są do wypełnienia pola związane z *kosztami podróży i utrzymania podczas spotkań Partnerów*. Należy pamiętać, że dla uczestników z Instytucji organizującej spotkanie nie należą się koszty podróży i utrzymania.

Fundacia Rozwolu Systemu Edukacii

Aleie Jerozolimskie 142A 02-305 Warszawa

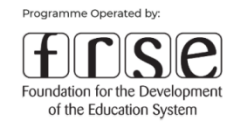

#### 11.3. KOSZTY OSOBOWE OPRACOWANIA REZULTATÓW

**UWAGA!** Wszelkie zmiany dokonane w opracowaniu rezultatów np. zwiększenie liczby pracowników czy zmiana liczby dni roboczych muszą być wcześniej uzgodnione z Operatorem Programu.

#### 11.4. WYDARZENIA ZWIĄZANE Z PROMOCJĄ I WDRAŻANIEM REZULTATÓW PROJEKTU

W tej sekcji należy dodać wydarzenia i wypełnić pola wyświetlane poniżej, wskazując jednocześnie liczbę ich uczestników, a system obliczy całość tej część kosztów (stawka jest stała i wynosi 100 euro na uczestnika).

#### 11.5. KOSZTY NADZWYCZAJNE

**UWAGA!** Ta część dofinansowania jest rozliczana po kosztach rzeczywistych.

W tej sekcji żadne obliczenia nie dokonują się automatycznie.

Beneficjent może ponosić tylko koszty pozycji wymienionych we wniosku i zaakceptowanych przez Operatora Programu.

Aby rozliczyć dany koszt należy wprowadzić nr dokumentu księgowego. Następnie należy dokonać opisu poniesionego wydatku; wpisać kwotę dokumentu brutto, kwotę kwalifikowalną w ramach projektu , wprowadzić walutę dokumentu, jego datę wystawienia a także płatności. Następnie należy wprowadzić kurs EURO oraz kwotę kwalifikowalną w przeliczeniu na EUR.

Należy przy tym pamiętać, że w przypadku wydatków rzeczywistych poniesionych w PLN lub innej walucie, do przeliczeń na EUR należy stosować miesięczny kurs obrachunkowy wymiany ustalony przez Komisję Europejską z dnia naboru wniosków czyli 1 EUR = 4,2951 PLN.

#### 11.5.1 KOSZTY ZWIĄZANE Z UDZIAŁEM OSÓB ZE SPECJALNYMI POTRZEBAMI

Kolejna sekcja dotyczy wsparcia uczestników projektu ze specjalnymi potrzebami. Składają się na nią koszty rzeczywiste związane ze specjalnymi potrzebami uczestników wizyty oraz koszty podróży i utrzymania osoby towarzyszącej osobie ze specjalnymi potrzebami, poniesione w raportowanym okresie. W pierwszej kolejności zależy zaznaczyć czy w ramach raportowanego

Fundacia Rozwolu Systemu Edukacji

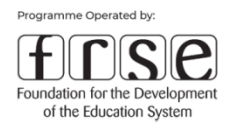

okresu zostały poniesione koszty dodatkowe związane ze specjalnymi potrzebami. Jeśli zaznaczymy odpowiedź TAK to pojawią się pola do wypełnienia.

Koszty podróży wypełnia się na zasadach ryczałtowych z zastosowaniem stawek jak przy mobilnościach. Tutaj także należy wpisać liczbę osób uczestniczących, miejsce wyjazdu i przyjazdu, wybrać kraj wyjazdu i przyjazdu oraz wybrać odpowiednią stawkę w zależności od odległości wyliczonej przez kalkulator. Następnie system sam obliczy całość tej części kosztów. Podobnie jest z kosztami utrzymania osoby towarzyszącej osobie ze specjalnymi potrzebami w raportowanym okresie. Należy wpisać liczbę osób towarzyszących, łączną liczbę dni a następnie wybrać kraj przyjazdu i stawkę (150 EUR jeśli mobilność odbywa się w Polsce lub 200 EUR jeśli mobilność odbywa się na terenie Państw-Darczyńców).

Ostatnią sekcję w kategorii wsparcia osób ze specjalnymi potrzebami są pozostałe koszty związane ze specjalnymi potrzebami uczestników wizyty zgodnie z pozycjami wskazanymi we wniosku aplikacyjnym. Tę część rozliczamy na podstawie kosztów rzeczywistych tak samo jak koszty nadzwyczajne. Aby rozliczyć dany koszt należy wprowadzić nr dokumentu księgowego. Następnie należy dokonać opisu poniesionego wydatku; wpisać kwotę dokumentu brutto, kwotę kwalifikowalną w ramach projektu, wprowadzić walutę dokumentu, jego datę wystawienia a także płatności. Następnie należy wprowadzić kurs EURO oraz kwotę kwalifikowalną w przeliczeniu na EURO.

**UWAGA!** W przypadku wydatków rzeczywistych poniesionych w PLN lub innej walucie do przeliczeń na EUR należy stosować miesięczny kurs obrachunkowy wymiany ustalony przez Komisję Europejską z dnia naboru wniosków czyli 1 EUR = 4,2951 PLN.

#### 11.5.3 KOSZTY ZWIĄZANE Z UCZENIEM SIĘ I SZKOLENIEM

Ostatnia część tej zakładki to *koszty związane z mobilnościami związanymi z uczeniem się i szkoleniem* (jeżeli takie były zaplanowane we wniosku i się odbyły). W ich skład wchodzą koszty podróży i utrzymania osób uczestniczących w poszczególnych mobilnościach. Celem ich rozliczenia należy dodać (oddzielnie dla podróży i dla utrzymania) kolejne mobilności i wypełnić wyświetlane pola dotyczące m.in. typu i ilości uczestników, instytucji z jakiej są uczestnicy, miejsca i kraju wyjazdu oraz przyjazdu uczestników, liczby dni mobilności oraz wybraniu odpowiednich stawek na podróż i utrzymanie.

# Working together for a green, **competitive and inclusive Europe**

Fundacia Rozwolu Systemu Edukacji

T: +48 22 463 10 00 E: edukacja eog@frse.org.pl

W: education org pl

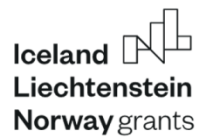

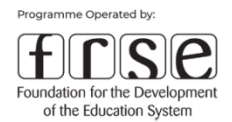

#### **KROK 12. PODSUMOWANIE BUDŻETU**

Po wypełnieniu powyżej opisanej *Części finansowej* Raportu Końcowego przechodzimy do *Podsumowania budżetu*. Większość pól w tej pozycji zostanie wypełniona automatycznie poprzez zsumowanie wcześniej obliczonych kosztów, niezależnie jednak od tego, w tej części należy wskazać instytucję partnerską i przekazaną jej kwotę (jeśli dotyczy), a także podać wysokość dotychczas otrzymanych płatności zaliczkowych.

#### **KROK 13. DODATKOWE INFORMACJE I KOMENTARZE**

W zakładce *Dodatkowe informacje i komentarze* znajduje się pole, w którym można wpisać wszystkie informacje dotyczące realizacji projektu, na które nie było miejsca w pozostałych sekcjach Raportu, a także uwagi i komentarze.

#### **KROK 14. OŚWIADCZENIA**

Z tego panelu należy pobrać odpowiednie oświadczenie Beneficjenta, wydrukować, podpisać przez reprezentanta prawnego instytucji, a następnie zeskanować i dołączyć skany do systemu klikając na przycisk "dodaj plik".

Beneficjenci są również zobowiązani do tego aby w tej części załączyć dokumentację potwierdzającej poniesienie kosztów rzeczywistych w ramach kategorii "Wsparcie osób ze specjalnymi potrzebami" oraz kategorii "Kosztów nadzwyczajnych".

Wykonanie ww. kroków zgodnie z ich opisem w Podręczniku, a następnie kliknięcie przycisku *Wyślij dokument* skutkować będzie poprawnym złożeniem Raportu Końcowego w systemie online.frse.org.pl. W następnej kolejności należy poinformować o dokonaniu tej czynności opiekuna projektu wysyłając do niego maila potwierdzającego złożenie w systemie wymaganego raportu.

### <span id="page-44-0"></span>**2.5. Płatność bilansująca**

Jeżeli projekt nie został zrealizowany albo został zrealizowany częściowo, np. nie osiągając założonych celów, Operator Programu uzna wysokość naliczonego dofinansowania, zgodnie z rzeczywistym stanem realizacji projektu z wyłączeniem kosztów niekwalifikowanych.

Fundacia Rozwolu Systemu Edukacji

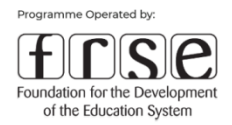

Płatność bilansująca (do 20% całkowitych kosztów kwalifikowalnych) zostanie wypłacona przez Operatora Programu na podstawie rzeczywistej realizacji działania w ramach Umowy, po jego zakończeniu oraz po zatwierdzeniu Raportu Końcowego.

Powyższa płatność może przybrać formę wezwania Beneficjenta do zwrotu kwoty należnej Operatorowi Programu, jeżeli wysokość wypłaconej zaliczki była wyższa od ostatecznej kwoty dofinansowania określonej w Artykule XV Umowy ws. realizacji projektu.

# <span id="page-45-0"></span>**2.6. Zamknięcie projektu i trwałość projektu**

Zakończenie realizacji projektu nie oznacza jeszcze wypełnienia wszystkich obowiązków. W ramach Funduszy EOG przewidziano bowiem tzw. okres trwałości –12 miesięcy. Jest to czas, w którym należy zachować, w niezmienionej formie i wymiarze efekty projektu, których osiągnięcie zostało zadeklarowane we wniosku o dofinansowanie.

# <span id="page-45-1"></span>**3. Monitorowanie i audyt**

Monitorowanie to proces systematycznej obserwacji, zbierania i analizowania ilościowych i jakościowych informacji na temat realizowanych projektów, w aspekcie finansowym i rzeczowym, mający na celu zapewnienie prawidłowości realizacji projektów oraz zgodności z wcześniej przyjętymi założeniami i celami.

Przydatność monitorowania możemy postrzegać m.in. w aspekcie narzędzia umożliwiającego Operatorowi Programu weryfikowanie postępów w realizacji projektów i identyfikowanie odpowiednio wcześniej wszelkich potencjalnych błędów oraz problemów, tak aby umożliwić niezbędne działania naprawcze.

Do podstawowych instrumentów stałego monitorowania i kontroli poszczególnych projektów realizowanych w ramach Programu Edukacja należy system raportowania oraz system podstawowego monitorowania projektów (kontroli projektów), dokonywane przez przedstawicieli Operatora Programu zarówno w siedzibie Operatora jak i na miejscu realizacji projektów – u beneficjentów.

# Working together for a green, **competitive and inclusive Europe**

Fundacia Rozwolu Systemu Edukacji

Aleie Jerozolimskie 142A 02-305 Warszawa

T: +48 22 463 10 00

W: education org pl

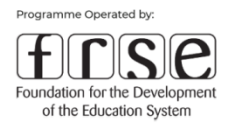

Kontroli podlegają wszystkie projekty, które otrzymały dofinansowanie w ramach Programu Edukacja. Celem kontroli projektów jest weryfikacja zgodności wydatkowania dofinansowania z umowa ws. realizacii projektu.

W ramach systemu monitorowania rozróżnia się następujące typy wizyt monitorujących (kontroli) w siedzibie beneficjenta realizacji projektu:

- Kontrola podstawowa:
	- a) Kontrola podczas realizacji projektu. Taka kontrola jest przeprowadzana podczas realizacji projektu.
	- b) Kontrola po zakończeniu realizacji projektu. Taka kontrola jest przeprowadzana po zakończeniu projektu i po zatwierdzeniu oceny finansowej Raportu Końcowego. Kontrole zostały szerzej opisane w rozdziale: Opis procedur dotyczących monitorowania, sprawozdawczości i kontroli projektów przez Operatora Programu.
- Kontrola specjalna w przypadku projektów, w których występują znaczne opóźnienia bądź ryzyko niezrealizowania projektu.

Ponadto OP przewiduje prowadzenie monitoringu projektów on-line, za pomocą dostępnych na rynku narzędzi telekomunikacyjnych. Monitoring on-line będzie realizowany na tych samych zasadach i w oparciu o te same procedury co kontrole w miejscu realizacji projektu.

# **System kontroli i audytu**

#### **1. Weryfikacja Raportów Okresowych i Raportu Końcowego.**

Za pośrednictwem systemu on-line, Beneficjent przesyła do OP odpowiedni raport, który składa się z części merytorycznej i finansowej. Weryfikacja raportów przeprowadzana jest przez pracowników OP, w celu ustalenia postępu rzeczowo-finansowego oraz ostatecznej kwoty dofinansowania. Weryfikacja raportów pozwala ocenić czy projekt jest realizowany zgodnie z planem i prowadzi do osiągnięcia zakładanych celów i rezultatów projektu. Kontroli podlegają wszystkie Raporty dofinansowanych projektów.

#### **2. Kontrola dokumentów zza biurka (pogłębiona kontrola dokumentów)**

Jest przeprowadzana w siedzibie OP, w czasie lub po złożeniu Raportu Końcowego. Kontrola pogłębiona może objąć próbę składającą się z wytypowanych drogą losową umów, lub celową (na podstawie analizy ryzyka lub zauważonych/zgłoszonych nieprawidłowości). Na wniosek OP, Beneficjent dostarcza skany dokumentów potwierdzających wydatki w ramach wszystkich kategorii budżetu.

# Working together for a green, competitive and inclusive Europe

Fundacia Rozwolu Systemu Edukacji

Aleie Jerozolimskie 142A 02-305 Warszawa

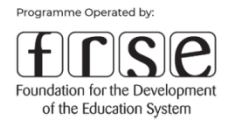

#### **3. Kontrola w siedzibie Beneficjenta**

OP przeprowadza taką kontrolę w siedzibie Beneficjenta lub w innym miejscu, mającym związek z realizacją projektu. Kontrola jest przeprowadzana przez pracowników OP lub przez audytora zewnętrznego na zlecenie OP.

Kontrole na miejscu realizacji projektu stanowią element działań monitorowania służących ocenie postępu rzeczowego projektu, omówieniu wyników projektu, jak również potencjalnych zagrożeń i wprowadzeniu działań zaradczych.

Rozróżnia się **dwa typy kontroli** w siedzibie Beneficjenta:

Kontrola podstawowa:

- **kontrola podczas realizacji projektu**. jest przeprowadzana aby OP mógł bezpośrednio zweryfikować realność i kwalifikowalność wszystkich działań i uczestników projektu.
- **kontrola po zakończeniu projektu**. jest związana z weryfikacją Raportu Końcowego. Poza przedstawieniem wszystkich dokumentów potwierdzających, beneficjent musi zapewnić OP dostęp do ewidencji kosztów projektu poniesionych w ramach projektu zawartej w księgach rachunkowych.

Kontrola specjalna – w przypadku projektów, w których występują znaczne opóźnienia bądź ryzyko niezrealizowania projektu.

Podczas kontroli beneficjent zobowiązany jest udostępnić do weryfikacji oryginalne dokumenty potwierdzające prawidłową realizację projektu ze swojej instytucji oraz kopie dokumentów od Partnera/Partnerów

W przypadku, gdy oryginał dokumentu księgowego znajduje się w instytucji partnerskiej za granicą, wówczas w instytucji Beneficjenta powinna być dostępna jego kopia (lub raportu audytora zewnętrznego/biegłego rewidenta), potwierdzona za zgodność z oryginałem przez uprawnioną osobę z organizacji partnerskiej.

Opisy należy umieszczać na oryginałach dokumentów (awers-rewers), przed wykonaniem kopii. Kopia powinna być potwierdzona za zgodność z oryginałem również na tej stronie, gdzie umieszczono opis. Opis musi być opatrzony podpisem osoby do tego upoważnionej.

W przypadku dokumentów sporządzonych w języku obcym należy dołączyć tłumaczenie danego dokumentu na j. polski lub j. angielski, z podpisem osoby dokonującej tłumaczenia.

Fundacia Rozwolu Systemu Edukacji

Aleie Jerozolimskie 142A 02-305 Warszawa

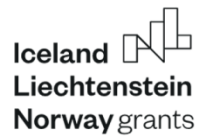

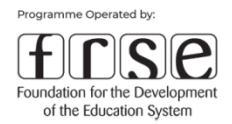

Wybór projektów, które podlegają kontroli w siedzibie Beneficjenta wynika z losowego doboru próby lub jest dokonywany na podstawie analizy ryzyka realizacji projektu

Ponadto Komisja Audytorów EFTA oraz KMF mogą przeprowadzać audyty wszystkich programów i projektów finansowanych z Mechanizmu Finansowego EOG na lata 2014-2021.

**UWAGA!** Działania związane z monitoringiem oraz kontrolą projektów mogą zostać przeprowadzone m.in. przez OP, KPK bądź Biuro Mechanizmów Finansowych. Działania te obejmują weryfikację, czy zasada partnerstwa jest realizowana zgodnie z postanowieniami umowy ws. realizacji projektu i umowy partnerskiej. Działania te mogą obejmować także kontrolę na miejscu realizacji projektu, w tym na terenie Państw-Darczyńców.

# <span id="page-48-0"></span>**4. Archiwizacja dokumentów**

Beneficjent jest zobowiązany do przechowywania wszelkiej dokumentacji związanej z realizacją projektu przez 5 lat od daty przyjęcia przez Darczyńców Raportu Końcowego dla Programu, o czym Operator Programu poinformuje Beneficjenta oddzielnym pismem.

**UWAGA!** Podczas gdy Beneficjenci są zobowiązani do przechowywania dokumentacji projektowej przez okres 5 lat, Partnerzy projektu z Państw-Darczyńców są zobowiązani do przestrzegania swoich krajowych przepisów.

# <span id="page-48-1"></span>**5. Promocja i identyfikacja wizualna**

W celu promowania pomocy udzielanej przez Islandię, Liechtenstein lub Norwegię w ramach Funduszy EOG Beneficjent i partnerzy projektu mają obowiązek informować o projekcie jak najszersze grono odbiorców na odpowiednim szczeblu krajowym, regionalnym lub lokalnym, włączając w to właściwych interesariuszy. **Beneficjent powinien raportować Operatorowi Programu na temat wywiązywania się z obowiązków informacyjno-komunikacyjnych.**

**Wszelkie materiały informacyjne** muszą zawierać standardową formułę wskazującą źródło finansowania np.:

Fundacia Rozwolu Systemu Edukacji

Aleie Jerozolimskie 142A 02-305 Warszawa

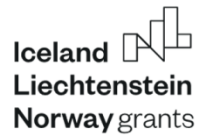

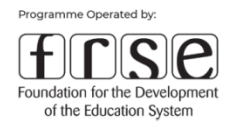

*"(Nazwa projektu) korzysta z dofinansowania o wartości (wartość – podaj zaokrągloną wartość)<sup>6</sup> otrzymanego od Islandii, Liechtensteinu i Norwegii w ramach Funduszy EOG. Celem projektu (użyj odpowiedniego określenia) jest (podaj cel)".*

Dzięki promocji pokazujemy, jak Fundusze EOG w realny sposób zmieniają życie ludzi. Warto pokazać możliwości, jakie dają te środki oraz rezultaty osiągane w wyniku wspólnych działań na rzecz Europy zielonej, konkurencyjnej i sprzyjającej integracji społecznej. Dzięki dobrej komunikacji można przedstawić całą, ogromną pracę, wykonywaną w związku z funduszami, a jednocześnie wyeksponować Państwa-Darczyńców – Islandię, Liechtenstein i Norwegię.

Głównym hasłem Programu Edukacja jest:

*Working together for a green competitive and inclusive Europe*

### <span id="page-49-0"></span>**5.1. Plan komunikacji**

Beneficjent zobowiązany jest do opracowania i wdrożenia Planu Komunikacji. Beneficjent powinien raportować Operatorowi Programu na temat wywiązywania się z obowiązków informacyjno-komunikacyjnych w składanych raportach okresowych oraz w Raporcie Końcowym. Szczegółowe regulacje dotyczące upowszechniania zostały zawarte w dokumencie pt. *["Wymogi dot. Informacji i](https://education.org.pl/wp-content/uploads/2019/02/wymogi_dotyczace_informacji_i_promocji_1.pdf) Komunikacji"* znajdującym się m. in. na stronie internetowej Programu Edukacja [https://education.org.pl/strefa-beneficjenta/zanim-zlozysz](https://education.org.pl/strefa-beneficjenta/zanim-zlozysz-wniosek/dokumenty-programowe/)[wniosek/dokumenty-programowe/.](https://education.org.pl/strefa-beneficjenta/zanim-zlozysz-wniosek/dokumenty-programowe/)

Z treści powyższego dokumentu wynika szereg obowiązków spoczywających na Beneficjentach w zakresie promocji i komunikacji, które wskazujemy poniżej.

Fundacia Rozwolu Systemu Edukacji

<sup>6</sup> Podając kwotę dofinansowania prosimy pamiętać aby podać 85% wartości otrzymanego dofinansowania, gdyż pozostałe 15% to współfinansowanie krajowe.

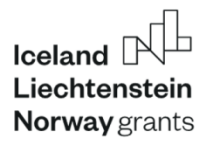

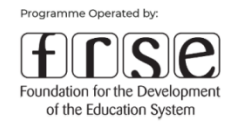

#### **PRZYGOTOWANIE PLANU KOMUNIKACJI**

Plan Komunikacji służy zwiększeniu świadomości społecznej na temat istnienia Funduszy EOG i ich celów, możliwości współpracy dwustronnej z podmiotami z Islandii, Liechtensteinu lub Norwegii, a także na temat wdrażania, wyników i oddziaływania wsparcia dla projektu w ramach Funduszy.

Zgodnie z Podręcznikiem, Plan Komunikacji powinien zawierać minimum poniższe elementy:

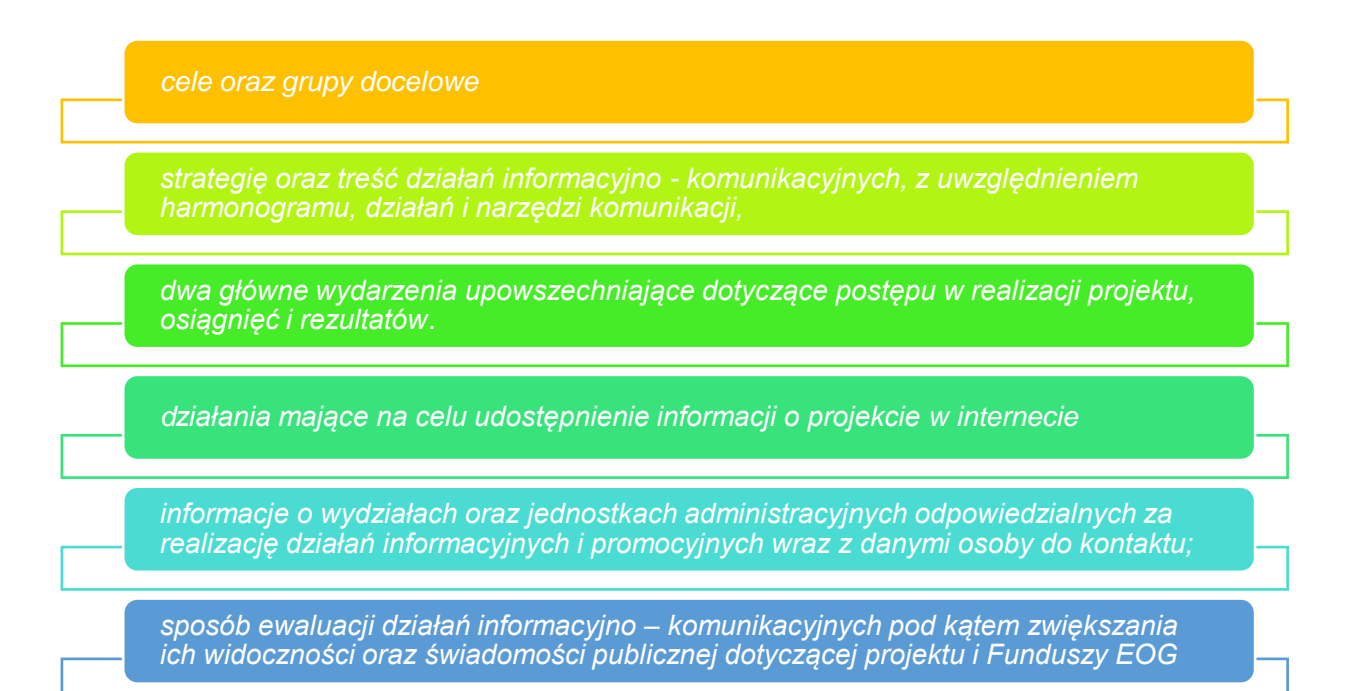

**Wydarzenia upowszechniające** - przykładami wydarzeń informacyjnych dotyczących postępu w realizacji projektu, osiągnięć i rezultatów, mogą być np. seminarium i konferencja z podmiotami zainteresowanymi oraz konferencja prasowa lub inne wydarzenie prasowe, włączając w to wydarzenie otwierające projekt oraz wydarzenie zamykające. Organizatorzy wydarzeń informacyjnych - takich jak konferencje, seminaria, targi oraz wystawy związane z wdrażaniem Funduszy EOG- wyraźnie zaznaczają udział środków pomocowych z Funduszy we wdrażaniu wspieranych programów oraz projektów.

**Strona internetowa projektu** - Udostępnienie informacji o projekcie w internecie, powinno mieć miejsce na dedykowanej stronie internetowej lub na dedykowanej podstronie na

Fundacia Rozwolu Systemu Edukacji

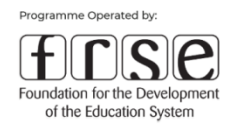

istniejącej już stronie organizacji z linkami pomiędzy poszczególnymi stronami, lub, alternatywnie, na aktywnym profilu dedykowanym projektowi w mediach społecznościowych, o ile strona internetowa wcześniej nie istniała. W sytuacji, gdy tworzony jest dedykowany projektowi profil w mediach społecznościowych i po ostatecznej dacie kwalifikowalności, powinien on pozostać widoczny, a wszystkie informacje na nim zamieszczone pozostać dostępne. Informacje te, powinny zawierać informacje o projekcie, postępach w jego wdrażaniu, jego osiągnięciach i rezultatach, informacje o współpracy z podmiotami z Państw-Darczyńców, zdjęcia, informacje kontaktowe oraz wyraźne odniesienie do Programu i Funduszy EOG. Informacje o projekcie muszą być regularnie aktualizowane w języku polskim.

**UWAGA!** Dla wszystkich projektów o minimalnej wartości dofinansowania w ramach Funduszy EOG wynoszącej 150 000 euro i/lub w których uczestniczy Partner Projektu z Państwa-Darczyńcy, wymagane są dedykowane informacje poświęcone projektowi w **języku angielskim**, jak również w **języku polskim.**

Beneficjent odpowiada za zapewnienie, aby osoby biorące udział w projekcie były poinformowane o finansowaniu płynącym z Programu Edukacja oraz Państw-Darczyńców poprzez Fundusze EOG.

#### **Lista kontrolna dla Beneficjentów:**

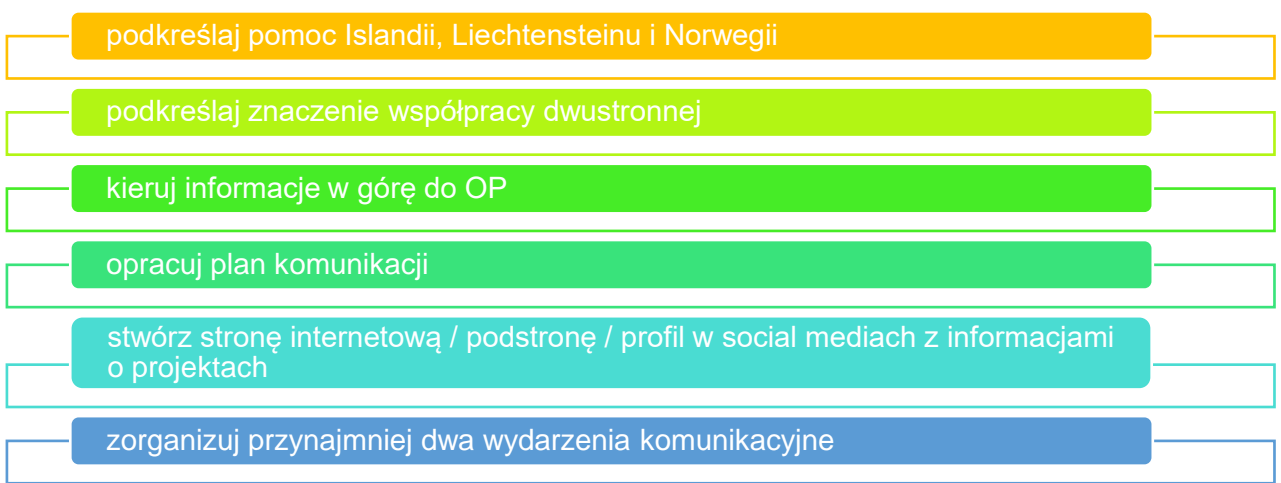

Working together for a green, **competitive and inclusive Europe**  Fundacia Rozwolu Systemu Edukacji

Aleie Jerozolimskie 142A 02-305 Warszawa

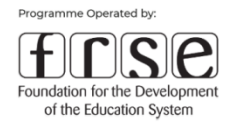

Szczegółowe informacje i dokładne wytyczne, niezwykle przydatne w procesie wdrażania Planu Komunikacji i prowadzenia wszelkich jej kanałów takich jak strona internetowa, social-media, fotografia, audio i video znajdziecie Państwo w *Podręczniku komunikacji i identyfikacji wizualnej - Fundusze norweskie i EOG 2014-2021* [\(https://education.org.pl/strefa-beneficjenta/zanim](https://education.org.pl/strefa-beneficjenta/zanim-zlozysz-wniosek/dokumenty-programowe/)[zlozysz-wniosek/dokumenty-programowe/\)](https://education.org.pl/strefa-beneficjenta/zanim-zlozysz-wniosek/dokumenty-programowe/)

# <span id="page-52-0"></span>**5.2. Identyfikacja wizualna projektów – stosowanie logotypów**

Wszystkie materiały informacyjno-komunikacyjne dotyczące Funduszy EOG muszą być zgodne z zapisami *Podręczniku komunikacji i identyfikacji wizualnej*. W Podręczniku określono szczegółowe wymogi techniczne w zakresie stosowania logotypów, tablic informacyjnych i pamiątkowych, plakatów, publikacji, umieszczania informacji na stronach internetowych oraz materiałów audiowizualnych.

Logotypy muszą być stosowane we wszystkich materiałach informacyjnych i komunikacyjnych związanych z Funduszami EOG. Logotypy są używane jako sygnatura i element projektu w całej komunikacji wizualnej. Podstawową zasadą używania i umieszczania logotypu w Twoich materiałach jest to, że logotyp funduszy EOG i funduszy norweskich jest nadrzędny

Użycie logotypów funduszy EOG jest obowiązkowe. Logotyp funduszy EOG **jest nadrzędny wobec pozostałych logotypów użytych w wizualizacji.** Powinno istnieć wyraźne rozgraniczenie między poziomem finansowania (fundusze) a innymi organizacjami zaangażowanymi. W projekt. przypadku gdy logotypu Funduszy EOG używa się razem z innymi logotypami logotyp Funduszy EOG powinien być umieszczony **po lewej stronie lub na górze.**

**UWAGA!** Beneficjenci Programu Edukacja w swojej komunikacji wizualnej stosują **logotyp Mechanizmu Finansowego EOG** a nie połączony logotyp funduszy EOG i funduszy norweskich.

**Iceland** Liechtenstein Norway grants

Logotypy można pobrać z oficjalnej strony Funduszy EOG [https://eeagrants.org/resources/eea](https://eeagrants.org/resources/eea-grants-logo-package)[grants-logo-package.](https://eeagrants.org/resources/eea-grants-logo-package)

# Working together for a green, **competitive and inclusive Europe**

Fundacia Rozwolu Systemu Edukacji

Aleie Jerozolimskie 142A 02-305 Warszawa

T: +48 22 463 10 00

W: education org pl

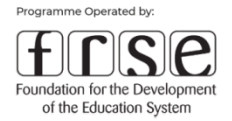

**Szczegółowe, techniczne wskazówki dotyczące użycia i umieszczenia logotypów wraz z przykładami można znaleźć na stronach 50-59** *Podręczniku komunikacji i identyfikacji wizualnej.*

## **UWAGA!**

- ➢ logotypów nie należy używać w żadnym innym kolorze niż biały lub czarny.
- ➢ podstawową zasadą używania i umieszczania logotypu w materiałach beneficjenta jest nadrzędność logotypu funduszy EOG
- ➢ logotypów OP, beneficjenta i partnerów projektu można użyć razem z logotypem funduszy EOG umieszczając go po lewej stronie lub jako jedyny logotyp na górze.
- ➢ jeśli dany logotyp jest używany razem z logotypami innych partnerów, ich rozmiar powinien być taki sam,
- ➢ kiedy logotypy są używane razem, wszystkich logotypów zaleca się używać wczarnobiałych wersjach, aby uzyskać bardziej spójny wygląd.

### <span id="page-53-0"></span>**5.3. Współpraca z Operatorem Programu w zakresie działań informacyjno-**

#### **promocyjnych**

Organizatorzy działań upowszechniających, finansowanych ze środków Programu Edukacja mają obowiązek poinformować o wszystkich takich wydarzeniach Operatora Programu. Powinno to nastąpić z na tyle dużym wyprzedzeniem, aby Operator Programu mógł powiadomić o tym fakcie KPK i BMF. Dzięki temu KPK, BMF i/lub Operator Programu, jeżeli uznają to za konieczne, będą mieli możliwość udziału w wydarzeniu;

Beneficjent jest zobowiązany powiadomić Operatora Programu o takiej konferencji inaugurującej i kończącej projekt z. z na tyle dużym wyprzedzeniem, aby Operator Programu poinformował o tym fakcie KPK i BMF. Dzięki temu KPK, BMF, jak również Operator Programu, jeżeli uznają to za wskazane, będą mieli możliwość udziału w inauguracji projektu;

**UWAGA!** Beneficjent zobowiązany jest przesyłać opracowane przez siebie materiały promocyjne drogą elektroniczną w formacie PDF do wiadomości Operatora Programu.

Working together for a green, **competitive and inclusive Europe**  Fundacia Rozwolu Systemu Edukacji

Aleie Jerozolimskie 142A 02-305 Warszawa

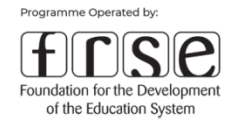

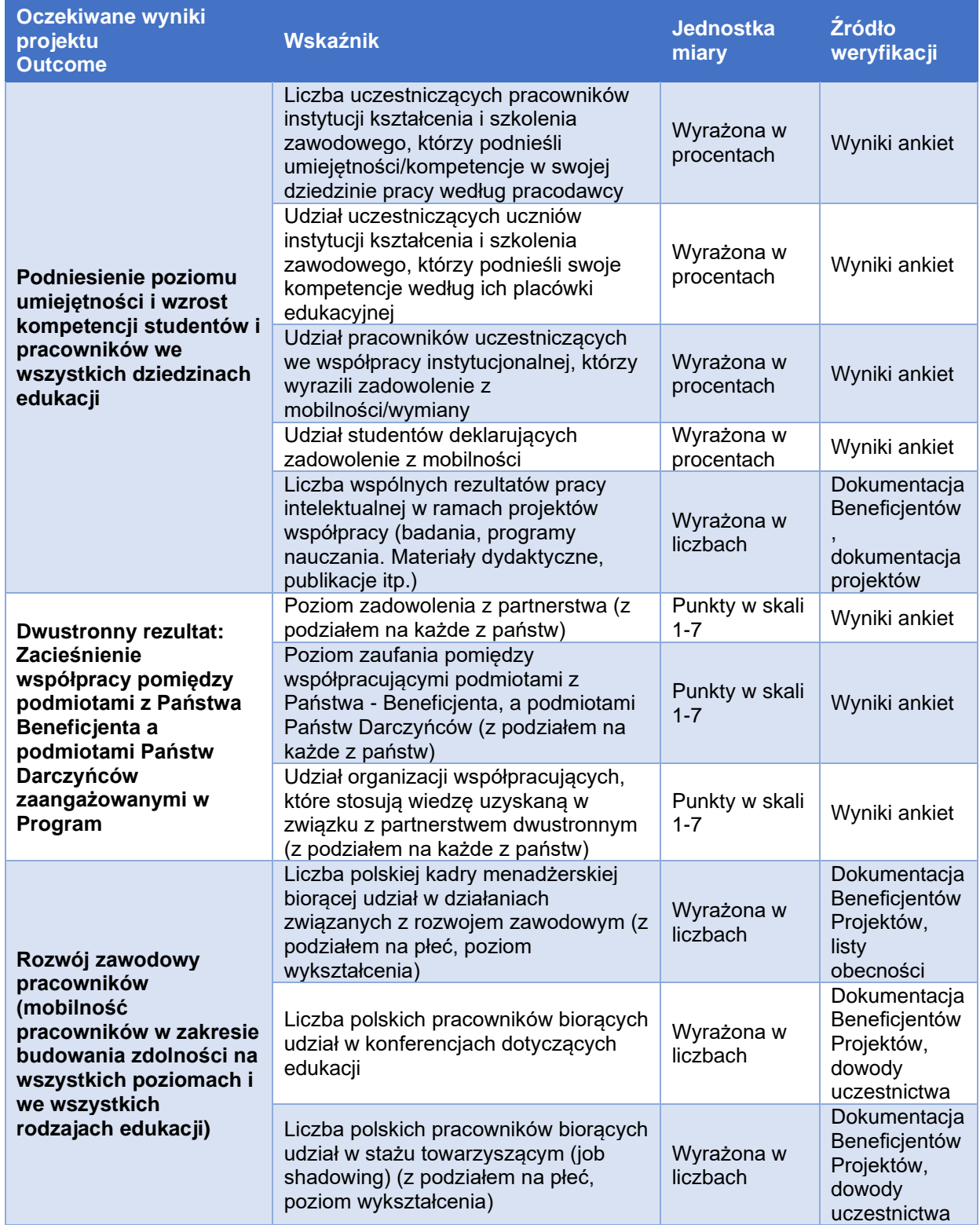

# **Załącznik nr 1. Wskaźniki dla komponentów 3 i 4**

# Working together for a green, competitive and inclusive Europe

Fundacja Rozwoju<br>Systemu Edukacji

Aleje Jerozolimskie 142A<br>02-305 Warszawa

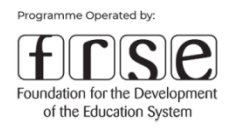

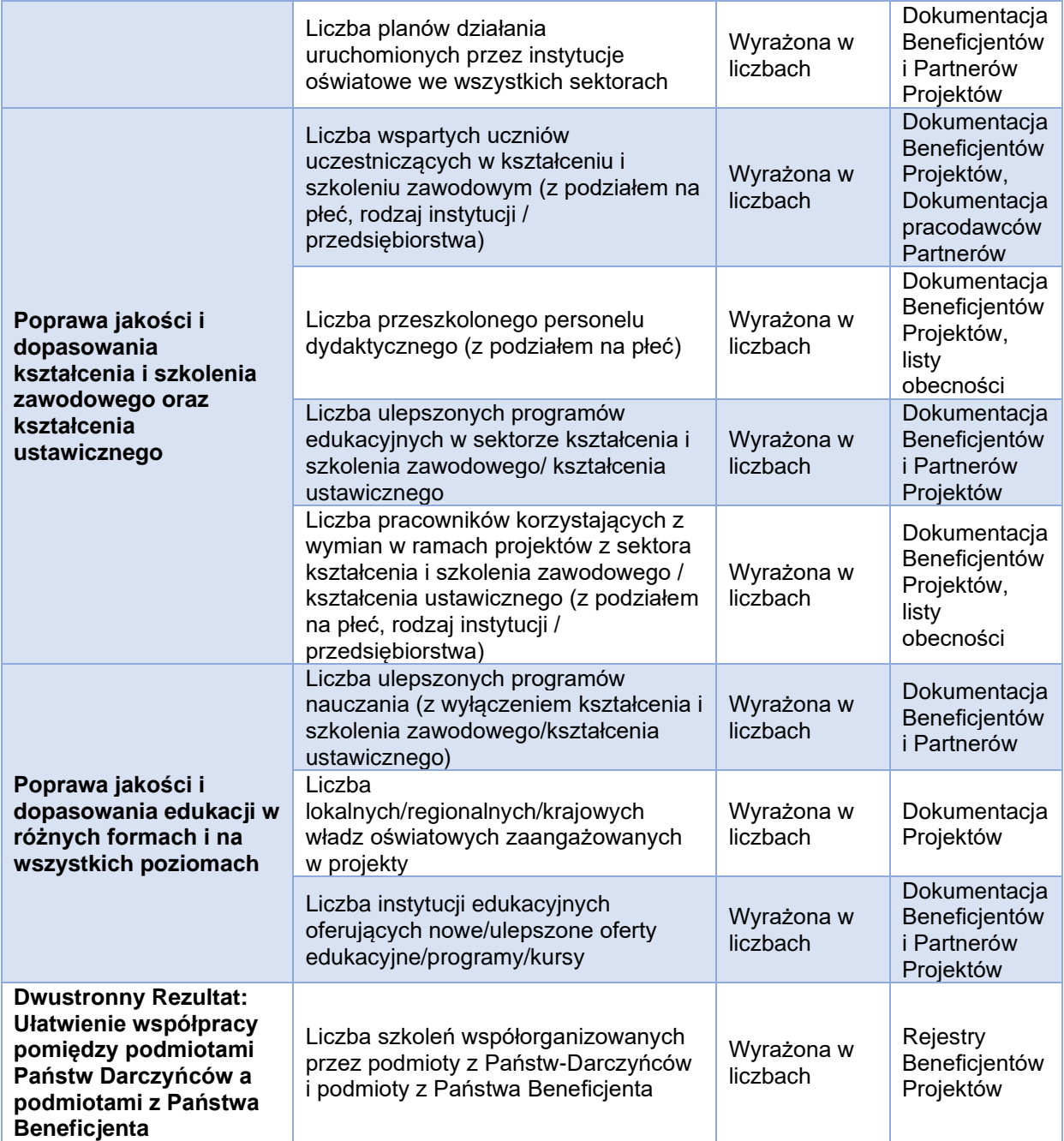

Fundacja Rozwoju<br>Systemu Edukacji

Aleje Jerozolimskie 142A<br>02-305 Warszawa